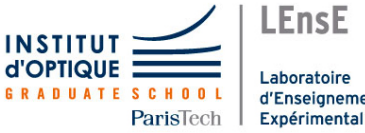

# <span id="page-0-0"></span>Photonique Expérimentale Aberrations.

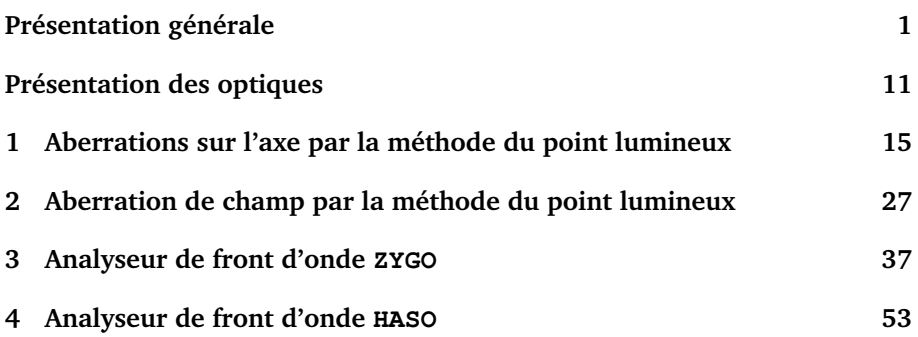

Salles **A1 A2 A3 A4** S1.10 S1.14 S1.2 S1.8

[lense.institutoptique.fr | Deuxième année | Photonique S8](http://lense.institutoptique.fr/ )

Cycle Ingénieur - 2ème année - S8 -Palaiseau Version du 20 janvier 2023 Année 2022-2023

# <span id="page-2-0"></span>**Présentation générale**

## **Objectifs pédagogiques**

A l'issue des 4 séances de travaux pratiques les étudiant·es sont capables de :

- Mettre en œuvre des méthodes classiques de caractérisation des systèmes d'imagerie optique. Ces méthodes incluent la méthode du point lumineux (star test), ainsi que l'utilisation d'instruments couramment utilisés dans l'industrie, tels que l'interféromètre Zygo et l'analyseur de front d'onde Schack-Hartmann (HASO).
- Analyser quantitativement les performances d'un système optique en fonction des situations d'utilisation (conjugaison, champ, ouverture numérique, . . . ), et reconnaître des aberrations géométriques simples comme la coma, l'astigmatisme, l'aberration sphérique, le chromatisme.
- Établir l'adéquation ou les limites d'un système optique avec l'application d'imagerie pour laquelle il est dédié.

#### **Sommaire**

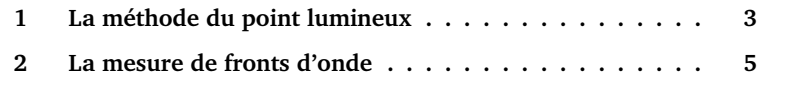

## **Introduction**

L'étude et l'analyse des défauts d'un système optique par la caractérisation de ses aberrations géométriques et chromatiques sont proposées sous la forme de quatre séances de travaux pratiques du 2ème semestre. Ces quatre séances constituent un tout cohérent.

## **Préparation**

Chaque séance nécessite un travail préparatoire, qui vise à comprendre le principe de la méthode mise en œuvre, et à faire les calculs préliminaires de mise en place du montage. Des questions précises sont indiquées dans les énoncés par le symbole **P**, et doivent être préparées avant la séance.

## **Compte rendu**

Pour les TP 1-2-3, un compte-rendu synthétique pour l'ensemble de ces 3 séances devra être déposé sur le site e-campus au plus tard une semaine après la dernière séance de ces 3 séances. Le compte rendu du TP4 (HASO) sera à rédiger sur place et à rendre au plus tard le lendemain de la séance à midi.

## **En pratique**

Vous analyserez par plusieurs méthodes complémentaires : une lentille simple plan-convexe, un doublet de type Clairaut-Mossotti, et objectif d'agrandisseur (cf. p11). Deux approches complémentaires, mais dans leur principe radicalement différentes, sont proposées.

#### **Étude visuelle de la tache image au point lumineux**

TPA1 aberration sphérique et chromatisme

TPA2 aberrations de champ

Au cours de ces TP, on observera directement, à l'aide d'un viseur à frontale fixe, la tache image d'un objet ponctuel à l'infini, c'est-à-dire la réponse percussionnelle de l'objectif étudié. On étudiera cette tache image sur l'axe de l'objectif et hors d'axe. Cette méthode permet, « d'un coup d'œil », d'apprécier et de quantifier la qualité de l'objectif, en éclairage monochromatique ou polychromatique, même en présence de fortes aberrations.

#### **Analyse des fronts d'onde aberrants transmis par un système optique**

TPA3 interféromètre de Fizeau (ZYGO)

TPA4 analyseur de type Shack-Hartmann (HASO)

Ces deux méthodes, l'une interférométrique l'autre géométrique, permettent de mesurer l'écart normal, c'est-à-dire le défaut du front d'onde par rapport au front d'onde sphérique parfait, souvent appelé « sphère de référence ». Elles sont adaptées aux systèmes peu aberrants.

## <span id="page-4-0"></span>**1 La méthode du point lumineux**

Pour étudier les aberrations d'un système optique, on place dans le plan objet une source quasi-ponctuelle (un trou source). On observe, dans le plan image, une tache image (la réponse percussionnelle du système optique pour cette conjugaison, Point Spread Function en anglais). La forme de cette tache dépend de la nature des aberrations. Pour un système parfait ou idéal, la dimension de cette tache est due à la diffraction (on parle dans ce cas d'un système stigmatique ou limité par la diffraction). L'observation et la mesure sont effectuées à l'œil à l'aide d'un microscope (autrement appelé « viseur à frontale fixe »), ou avec une caméra de visualisation derrière un objectif de microscope (voir figure [1\)](#page-4-1).

<span id="page-4-1"></span>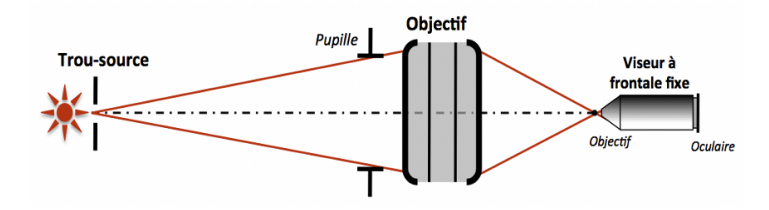

**FIGURE 1 –** Schéma de principe du montage pour la méthode du point lumineux

On obtient un grand nombre d'informations concernant les aberrations du système en « défocalisant le viseur » de part et d'autre du meilleur foyer. Il faut toujours observer l'évolution de la tache avant et après le plan de meilleure mise au point pour tirer des conclusions précises sur les aberrations du système.

On étudie en général le système pour une conjugaison sur l'axe, mais aussi hors d'axe, soit en déplaçant la source dans le plan objet, soit en tournant l'objectif. Si l'on désire étudier le système optique pour une conjugaison infinifoyer, on place le trou source à grande distance par rapport à la focale du système étudié (TP1) ou au foyer d'un collimateur peu ouvert et d'excellente qualité (TP 2).

## **1.1 Choix de la source d'éclairage du système optique**

**Étude des aberrations en lumière quasi-monochromatique :** lampe spectrale, lampe blanche munie d'un filtre coloré ou LED colorées.

**Étude des aberrations chromatiques :** source blanche suivie ou non d'un monochromateur

**Attention :** le système optique étudié doit être la pupille de l'ensemble du montage optique utilisé. Ceci doit être vérifié rigoureusement pour chaque mesure et chaque objectif. Un condenseur est donc parfois nécessaire entre la source lumineuse et le trou source pour couvrir totalement le système optique étudié.

## **1.2 Choix du trou source objet**

On devrait, en toute rigueur, utiliser une source ponctuelle pour étudier la réponse percussionnnelle (la tache image) donnée par le système optique. Mais, la source a évidemment une dimension finie. Dans le plan image, l'éclairement est obtenu par convolution de l'image géométrique du trou source et de la réponse percussionnelle du système optique. L'image géométrique du trou source doit donc être très inférieure à la largeur de la réponse percussionnelle du système optique que l'on cherche à mesurer, qui est dans tous les cas de diamètre au moins égal à celui de la tache d'Airy (pour une pupille circulaire). Cependant, le diamètre du trou source doit être suffisant pour que la tache image observée soit suffisamment lumineuse et aisément observable. Il faut donc adapter la dimension du trou source en fonction de l'importance de l'aberration étudiée :

- **Pour une aberration faible** (objectif proche de la limite de diffraction), on choisira un trou tel que le diamètre de son image géométrique soit d'un diamètre typiquement inférieur à 1/4 de la tache d'Airy si le montage et les contraintes de luminosité le permettent.
- **Pour étudier une aberration importante,** on utilisera un trou source de plus grand diamètre afin de rendre la tache image plus lumineuse, donc plus facile à observer.

## **1.3 Choix de l'objectif du viseur à frontale fixe**

**Ouverture numérique de l'objectif de microscope :** Le système optique à étudier doit être la pupille du dispositif, donc l'ouverture numérique objet de l'objectif du microscope doit être largement supérieure à l'ouverture numérique image du système optique à étudier.

**Grandissement de l'objectif de microscope :** La tache image doit être suffisamment agrandie afin d'être confortablement observée à l'œil. Mais elle ne doit pas, bien sûr, dépasser la limite du champ de pleine lumière du viseur à frontale fixe. On commencera toujours par un objectif de grandissement faible, mais d'ouverture suffisante, puis on augmentera le grandissement si nécessaire.

## <span id="page-6-0"></span>**2 La mesure de fronts d'onde**

Bien que conduisant tous deux à une mesure directe du front d'onde, le ZYGO, basé sur le principe de l'interféromètre de Fizeau, en réalise une mesure interférométrique, tandis que l'HASO, basé sur l'analyseur de Shack-Hartmann, effectue une mesure que l'on pourrait qualifier de géométrique. Cependant, le traitement de la mesure pour en déduire des données quantitatives sur les diverses contributions des aberrations, la réponse percussionnelle, le spotdiagramme ou la fonction de transfert de modulation sont similaires pour ces deux instruments.

## **2.1 La mesure interférométrique du front d'onde**

Il s'agit d'analyser les interférences entre :

- une onde plane qui a été réfléchie sur un plan de référence (plan étalon en verre pour le ZYGO)
- une onde plane qui a traversé l'objectif étudié, S, puis a été réfléchie par un miroir sphérique de référence dont le centre de courbure est placé au voisinage du meilleur foyer de S, et a traversé à nouveau S.

### **2.2 La mesure géométrique du front d'onde**

En utilisant une matrice de microlentilles, on peut mesurer les pentes locales du front d'onde (voir description précise de l'HASO, dans le texte de TP 4). Le logiciel permet ensuite à partir des pentes de remonter au front d'onde par différentes méthodes. L'avantage par rapport au ZYGO est que cette mesure est effectuée quasiment en temps réel. Cela est une aide précieuse pour les réglages d'alignement par exemple. De plus, elle permet d'analyser aisément un système optique dans les conditions réelles de fonctionnement, voire directement un faisceau. La mesure au Shack-Hartmann a cependant une résolution moindre que celle du ZYGO, et n'est pas adaptée aux systèmes très ouverts. Qu'il s'agisse du ZYGO ou de l'HASO, le traitement informatique des données permet d'accéder à un grand nombre d'informations issues de la mesure du front d'onde, qui vous permettront par exemple de comparer directement vos observations visuelles par la méthode du point lumineux avec le calcul effectué par ces ordinateurs à partir de la mesure du front d'onde.

#### <span id="page-6-1"></span>**2.3 Décomposition sur la base des polynômes de Zernike**

La quantification des diverses aberrations géométriques contribuant à la surface d'onde réelle est possible par projection sur la base orthogonale de Zernike, adaptée aux pupilles circulaires uniquement. Notons que l'HASO propose une décomposition sur la base des polynômes de Legendre, qui est adaptée aux pupilles rectangulaires. La décomposition sur les sommes de Seidel reste cependant très utilisée, en particulier pour les aberrations du 3ème ordre, parce qu'elle donne des informations simples à analyser. Pour un système n'ayant que des aberrations du 3ème ordre, la relation entre sommes de Seidel et coefficients de Zernike – tels que définis dans le tableau [1](#page-7-0) ci-dessous - est directe :

<span id="page-7-0"></span>

|                      |                                              | Seidel (3ème ordre)   Amplitude pic-vallée   |
|----------------------|----------------------------------------------|----------------------------------------------|
| Aberration Sphérique | $\Delta_{\text{max}} = 6 \times C_8^{-1}$    | $\Delta_{PV}=\Delta_{\rm max}$               |
| Coma                 | $\Delta_{\rm max}=3\sqrt{C_6^2+C_7^2}$       | $\Delta_{PV} = 2 \times \Delta_{\text{max}}$ |
| Astigmatisme         | $\Delta_{\text{max}} = \sqrt{C_4^2 + C_5^2}$ | $\Delta_{PV} = 2 \times \Delta_{\text{max}}$ |

**TABLE 1 –** Relation entre sommes de Seidel et coefficients de Zernike (Aberrations du 3ème ordre)

<span id="page-8-0"></span>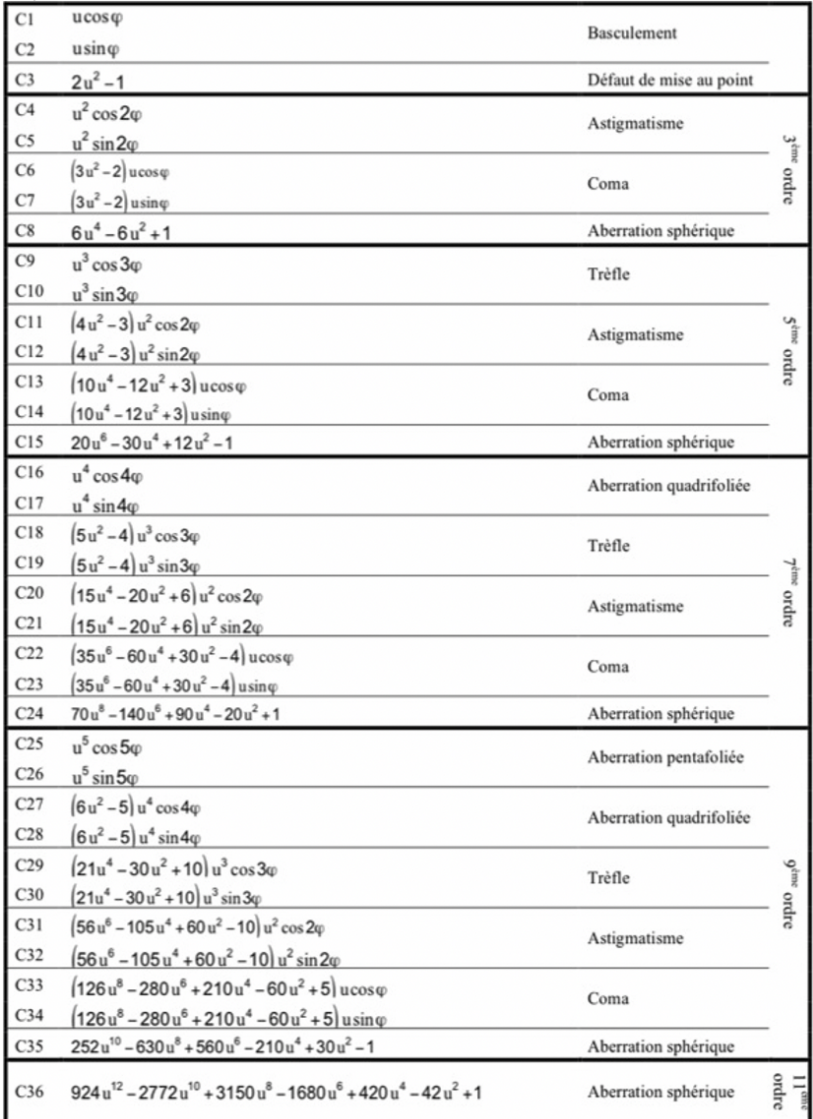

**TABLE 2 –** Polynômes de Zernike utilisés au ZYGO et l'HASO. u est la hauteur normalisée dans la pupille,  $\varphi$  l'angle d'azimut dans la pupille.

## **2.4 Simulation de la tache-image**

Les logiciels utilisent la mesure du défaut du front d'onde (= écart normal) en tout point de la pupille pour effectuer deux calculs fondamentalement différents de la tache image :

#### **Analyse géométrique :** *Spot Diagram*

Puisque les rayons lumineux sont orthogonaux à la surface d'onde, la connaissance des défauts du front d'onde en tout point de la pupille permet d'évaluer la répartition des impacts des rayons provenant de la pupille dans le plan image considéré.

**Analyse de Fourier, PSF et FTM** La mesure du défaut de la surface d'onde,  $\Delta(X, Y)$  donne, si l'on suppose la pupille uniformément éclairée, la répartition de l'amplitude complexe  $P(X, Y)$  en tout point  $(X, Y)$  de la pupille :

$$
P(X, Y) = a_0 e^{j\varphi(X, Y)} = a_0 e^{-j2\pi \frac{\Delta(X, Y)}{\lambda}}
$$

où  $a_0$  est l'amplitude du faisceau et λ sa longueur d'onde.

Dans le cadre de l'optique de Fourier, la réponse percussionnelle incohérente (tache image) du système étudié PSF $(X', Y')$  peut être calculée par Transformée de Fourier :

$$
\mathrm{PSF}(X',Y') = \mathrm{PSF}(\vec{r'}) \propto |\mathrm{TF}\left(P(X,Y)\right)|^2_{\frac{\vec{r'}}{X D}}
$$

où D est la distance entre la pupille et le plan de focalisation.

La réponse percussionnelle d'un système optique à pupille circulaire, limité par la diffraction, est une tache d'Airy (figure [2\)](#page-10-0) : c'est la plus petite image d'un point que peut donner un système optique. Le diamètre du lobe central de la tache d'Airy, qui contient 84% de l'énergie totale de la réponse percussionnelle, est  $\varnothing_A = 1,22\lambda\sin\alpha'_{\rm max}$ . L'expression de l'éclairement dans le plan image dans ce cas est :

$$
\text{PSF}(\vec{r'}) = E_{\text{Airy}}\left(\vec{r'}\right) = \left(\frac{A_0}{\lambda D}\right)^2 \left(\pi h_{max}^2\right)^2 \times \left(\frac{2J_1\left(\frac{2\pi}{\lambda}\sin\alpha'_{\max}\times r'\right)}{\frac{2\pi}{\lambda}\sin\alpha'_{\max}\times r'}\right)^2
$$

où  $\alpha_\mathrm{max}'$  est l'angle d'ouverture image maximal. Le pourcentage d'énergie lumineuse à l'intérieur de  $\mathcal{O}_A$  chute rapidement en présence d'aberrations géométriques. La comparaison de la réponse percussionnelle  $PSF(X', Y')$  d'un système optique réel avec la tache d'Airy permet d'évaluer de façon globale l'importance des défauts du système.

<span id="page-10-0"></span>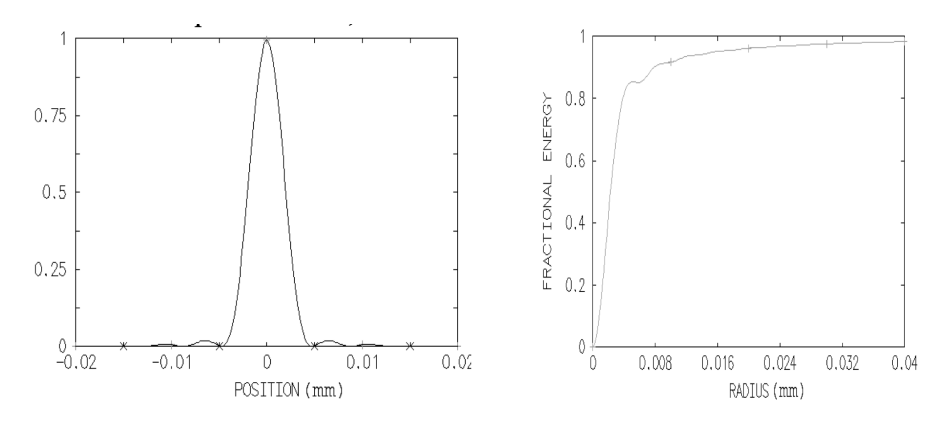

**FIGURE 2 –** Réponse percussionnelle en limite de diffraction (tache d'Airy) d'une optique d'ouverture numérique 0,08 à  $\lambda = 633 \text{ nm}$  (à gauche). Graphe de l'énergie encerclée correspondante (à droite).

Le rapport de Strehl $^2,\,R_S,$  $^2,\,R_S,$  $^2,\,R_S,$  mesure le rapport entre le maximum de la réponse percussionnelle réelle par rapport au maximum de la tache d'Airy d'un système idéal de même ouverture numérique. Pour une observation visuelle, le critère de Rayleigh stipule que le rapport de Strehl doit être supérieur à 80%. Ce critère conduit plus largement au critère de Maréchal, défini sur la variance de l'écart normal  $\sigma_{\Lambda}$ :  $R_S > 80\%$  correspond à  $\sigma_{\Lambda} < 0.07\lambda \approx \lambda/14$ .

Enfin, la Transformée de Fourier de la réponse percussionnelle permet d'obtenir la FTM, Fonction de Transfert de Modulation du système optique étudié en éclairage incohérent. La FTM est simplement l'autocorrélation de l'amplitude du champ dans la pupille.

$$
\text{FTM}(\vec{\omega'}) = \text{TF}\left[\text{PSF}(\vec{r'})\right]_{\vec{\omega'}} = \frac{(P \otimes P)_{\lambda D \vec{\omega'}}}{(P \otimes P)_{\vec{0}}}
$$

La fonction de transfert de modulation mesure le taux de modulation de l'image d'une mire sinusoïdale donnée par le système optique, en fonction de sa fréquence spatiale dans le plan image.

Là-encore, c'est par comparaison avec la fonction de transfert de modulation d'un système de même ouverture limité par la diffraction (dont l'allure est donnée sur la figure [3\)](#page-11-0) que l'on peut quantifier la dégradation de l'image due aux aberrations géométriques. La fréquence de coupure  $\nu_c$  d'un système

<span id="page-10-1"></span><sup>2.</sup> Notons que  $R<sub>S</sub>$  ne donne réellement une information quantitative sur la qualité du système optique que pour des valeurs  $R<sub>S</sub> > 20\%$ .

idéal, pour laquelle FTM $(\nu_c)=0$ , est  $\nu_c=\frac{2\sin\alpha'_{\rm max}}{N}$  $\frac{\lambda}{\lambda}$ . Toutefois, il est plus légitime de définir une fréquence de coupure à  $10\%$ , car en decà de ce contraste, l'image sera en général inexploitable . Enfin, notez bien qu'il n'y a pas plus d'informations dans la fonction de transfert que dans la réponse percussionnelle, puisque ces deux grandeurs sont reliées par une simple relation de transformée de Fourier, c'est simplement deux façons différentes de quantifier et visualiser ces informations.

<span id="page-11-0"></span>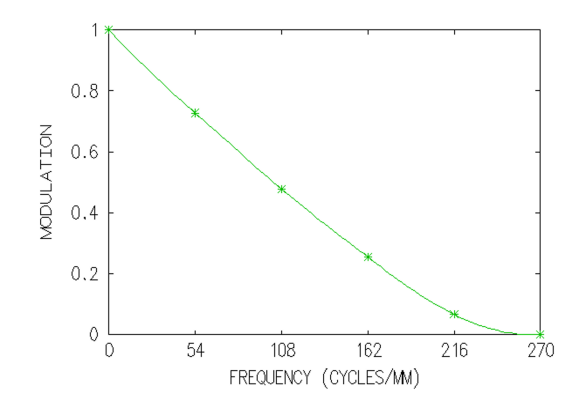

**FIGURE 3 –** Fonction de transfert de modulation idéale d'une optique d'ouverture numérique 0,08 à  $\lambda = 633$  nm.

### **2.5 Remarque sur la mesure de front d'onde**

La mesure du front d'onde n'évalue correctement les défauts du système optique analysé que si la mesure de front d'onde est effectuée dans un plan conjugué de la pupille du système. Sinon, la propagation du faisceau entraîne une déformation du front d'onde mesuré, visible particulièrement sur les bords de la pupille : le ZYGO dispose donc d'un réglage 'CAM' pour conjuguer la pupille de sortie avec la caméra qui effectue l'enregistrement de l'interférogramme. En revanche, dans le montage utilisé en TP 4, l'HASO ne permet pas de mesurer le front d'onde dans le plan de la pupille.

# <span id="page-12-0"></span>**Présentation des optiques**

## **TP 1-2-3 : les 3 systèmes à étudier**

### **Lentille simple plan-convexe**

 $f' = 150 \,\mathrm{mm}(\pm 1\%) - \mathcal{O} = 25 \,\mathrm{mm} - \mathsf{ON} = 0,08.$ 

## **Doublet de type Clairaut-Mossotti (Thorlabs AC254-150-A1)**

 $f' = 150 \,\mathrm{mm}(\pm 1\%) - \mathcal{O} = 25 \,\mathrm{mm} - \mathsf{ON} = 0,08.$ 

Il s'agit d'un doublet collé en BK7/SF5, dont les caractéristiques et une simulation de ses performances par un logiciel de calcul optique sont présentées dans les pages suivantes ; il est conçu pour être aplanétique et achromatique dans le visible.

## **Objectif d'agrandisseur**

 $f' = 150 \,\mathrm{mm}(\pm 1\%)$  – ouverture variable C'est un objectif de qualité photo, conçue pour réaliser des agrandissements à partir de pellicules photographiques 24 mm ×36 mm ISO 200 (grain de l'ordre de  $20 \mu m$  de diamètre).

## <span id="page-13-0"></span>**Lentille simple plan-convexe (bon sens)**

Verre : BK7 –  $f' = 150 \,\text{mm}(\pm 1\%)$  –  $\varnothing = 25 \,\text{mm}$  – ON = 0,08.

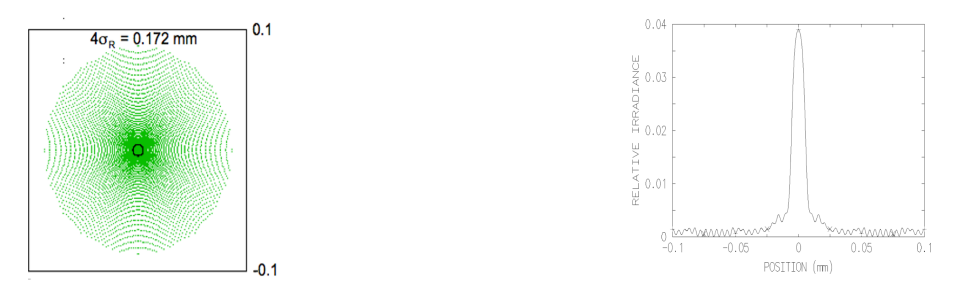

**FIGURE 4 –** Spot-diagramme et PSF au foyer paraxial, sur l'axe  $(\lambda = 633 \,\mathrm{nm.})$ 

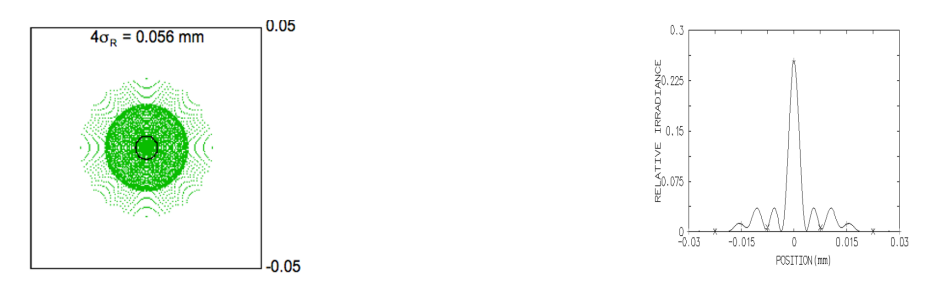

**FIGURE 5 –** Spot-diagramme et PSF au foyer de moindre diffusion, sur l'axe ( $\lambda = 633$  nm.)

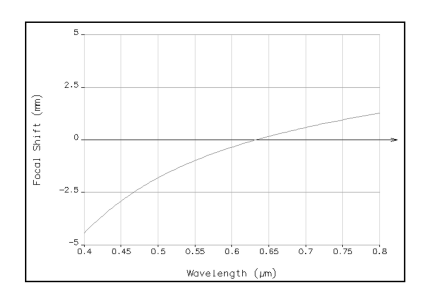

**FIGURE 6 –** Chromatisme longitudinal

## **Doublet Thorlabs AC254-150-A1**

 $f' = 150 \,\mathrm{mm}(\pm 1\%) - \mathcal{O} = 25 \,\mathrm{mm} - \mathsf{ON} = 0,08.$ 

| <b>SRF</b> | <b>RADIUS</b> | <b>THICKNESS</b> | AP. RADIUS | <b>GLASS</b>    |
|------------|---------------|------------------|------------|-----------------|
| 1          | 91.62         | 5.70             | 12.50      | BK7             |
| 2          | $-66.68$      | 2.20             | 12.50      | SF <sub>5</sub> |
| 3          | $-197.70$     | 146.29           | 12.50      | AIR             |

**TABLE 3 –** LENS DATA

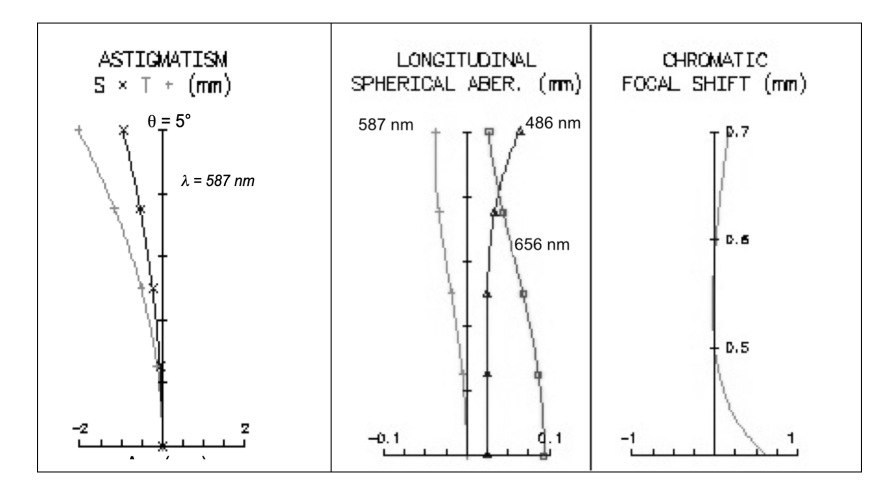

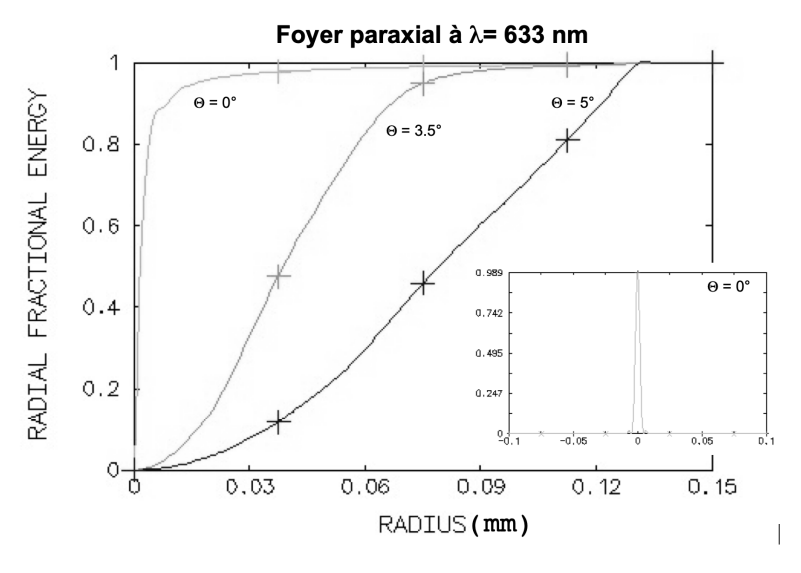

**FIGURE 8**

<span id="page-15-0"></span>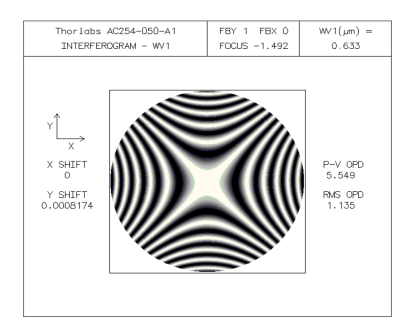

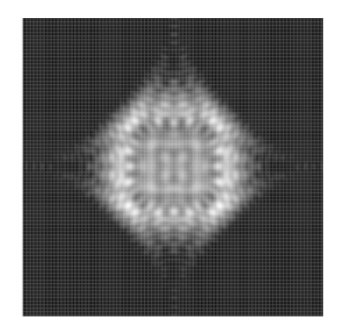

**FIGURE 9 –** Interférogramme théorique au meilleur foyer (gauche) et réponse percusionnelle simulée au meilleur foyer (droite, côté de l'image  $160 \,\mu\text{m}$ ),  $\theta = 5^\circ$ ,  $\lambda = 633 \text{ nm}$ 

## <span id="page-16-0"></span>**A 1**

# **Aberrations sur l'axe par la méthode du point lumineux**

Au cours de cette manipulation, nous nous intéresserons aux aberrations visibles sur l'axe optique : l'aberration sphérique et le chromatisme axial. Les éléments optiques à caractériser sont une lentille plan-convexe, un doublet corrigé et l'objectif d'agrandisseur, qui sont dans la boîte que vous étudiez au cours des TP d'Aberrations et dont les caractéristiques sont données en pages [12](#page-13-0) à [14.](#page-15-0) En particulier, nous nous attacherons à comparer la lentille simple et le doublet de type Clairaut-Mossotti, qui ont même ouverture numérique et même focale.

**Préparation de la séance :** relisez attentivement le principe de la méthode du point lumineux (paragraphe [1,](#page-4-0) page [3\)](#page-4-0) et le texte du TP ci-dessous ; effectuez les calculs préliminaires indiqués dans l'énoncé pour chaque optique étudiée.

#### **Sommaire**

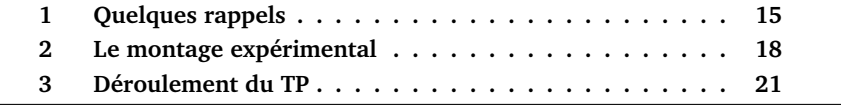

## <span id="page-16-1"></span>**1 Quelques rappels**

## **1.1 Chromatisme et dispersion d'un verre**

La dispersion d'un diélectrique est totalement caractérisée par la courbe représentant son indice de réfraction en fonction de la longueur d'onde  $n(\lambda)$ .

## 16 A 1. ABERRATIONS SUR L'AXE PAR LA MÉTHODE DU POINT LUMINEUX

Pour les verres transparents usuels, cette courbe est régulièrement décroissante dans le domaine visible. On utilise la valeur moyenne  $\overline{n}$  et la variation d'indice  $\Delta n$  dans le domaine visible, plutôt que la constringence (ou nombre d'Abbe),  $\nu = \frac{\overline{n}-1}{\Delta n}$ , qui intervient directement dans les formules de l'aberration chroma- $\nu = \Delta_n$ , qui intervient directement dans les formaies de l'abertation enfomatique. Plus précisément, la constringence est définie dans le domaine visible par :

$$
\nu_d = \frac{n_d - 1}{n_F - n_C}
$$

où  $d$ ,  $F$  et  $C$  correspondent aux raies spectrales données dans le tableau  $1.1 :$  $1.1 :$ 

<span id="page-17-0"></span>

| raie         | élément   | couleur | longueur d'onde (nm) |
|--------------|-----------|---------|----------------------|
| d            | Hélium    | jaune   | 587,6                |
| F            | Hydrogène | bleue   | 486,1                |
| $\mathsf{C}$ | Hydrogène | rouge   | 656,3                |

**TABLE 1.1 –** Définition des raies spectrales d, F et C

L'ensemble des verres disponibles peut être représenté dans le plan  $(\nu, n)$ . On obtient alors un diagramme dont l'allure est représentée sur la figure [1.1.](#page-18-0)

<span id="page-18-0"></span>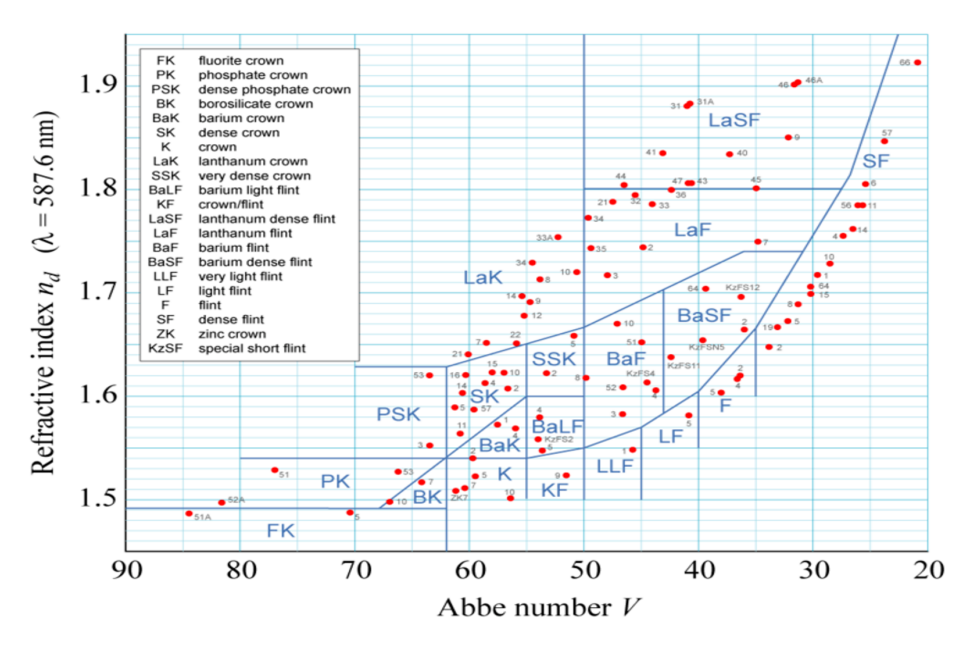

**FIGURE 1.1 –** Allure de la carte des verres dans le plan  $(\nu, n)$ 

**Rappel :** Pour une lentille simple, l'évolution de sa focale avec la longueur d'onde, dans le domaine visible, est donnée par  $\delta f' = f'_B - f'_R = -\frac{f'}{\nu_d}$  $\frac{J}{\nu_d}$ .

**P1** Evaluez le chromatisme longitudinal  $\delta f'$  de la lentille simple étudiée

## **1.2 Aberration sphérique du 3ème ordre**

L'aberration sphérique est une aberration présente sur l'axe et dans le champ, qui apparaît lorsque l'ouverture d'un système optique devient grande, c'est-àdire que les rayons lumineux ne suivent plus rigoureusement la trajectoire prévue par l'optique géométrique paraxiale. L'aberration sphérique se traduit par un point de focalisation des rayons différent selon leur hauteur d'impact sur la pupille. Dans le domaine de validité du 3ème ordre, correspondant à une ouverture numérique faible (typiquement inférieure à 0,1), on montre que :

— la longueur de la caustique axiale est

$$
l(\alpha') = \overline{F'_p F}'_{\alpha'} = a\alpha'
$$

où  $\alpha'$  est l'angle d'ouverture image

le rayon de la tache au foyer paraxial est

$$
dy' = -l(\alpha') \times \alpha' = -a\alpha'^3
$$

— l'écart normal (mise au point paraxiale) est

$$
\Delta \alpha' = -\frac{a}{4} \alpha'^4
$$

**Cas d'une lentille plan-convexe mince en conjugaison infini-foyer** Pour une lentille plan-convexe en conjugaison infini-foyer, dans le domaine de validité du 3ème ordre, on a démontré en cours les relations suivantes :

— dans le "bon sens" d'utilisation :

$$
a=\frac{n^3-2n^2+2}{2n(n-1)^2}f'
$$

— dans le "mauvais sens" d'utilisation :

$$
a = \frac{n^2}{2(n-1)^2} f'
$$

**P2** Quel est le diamètre théorique de la tache d'aberration sphérique de la lentille simple étudiée, dans les deux sens d'utilisation, pour une mise au point au foyer paraxial ? Comparez avec le diamètre de la tache d'Airy et avec les simulations OSLO (page [12\)](#page-13-0). Et dans le plan de moindre diffusion ?

**P3** Quelle est théoriquement la longueur de la caustique d'aberration sphérique ?

## <span id="page-19-0"></span>**2 Le montage expérimental**

Au cours de cette séance, vous mettrez en œuvre deux montages expérimentaux différents :

- un montage utilisant une lampe blanche filtrée par un monochromateur et un viseur à frontale fixe, vous permettra de faire une observation visuelle de la réponse percussionnelle, et de mesurer le chromatisme longitudinal des optiques. Le point-source est situé à grande distance de l'objectif à étudier.
- un montage utilisant une diode laser fibrée à  $\lambda = 635$  nm et une caméra CMOS, permettant d'enregistrer les profils de réponse percussionnelle et de les comparer à la limite de diffraction. Le point-source est situé au foyer d'un collimateur.

## **2.1 Premier montage : monochromateur et viseur à frontale fixe**

Au cours de cette manipulation, on étudie visuellement, avec un viseur à frontale fixe, les aberrations sur l'axe d'objectifs travaillant en principe pour une conjugaison infini-foyer (voir figure [1.2.](#page-20-0)

<span id="page-20-0"></span>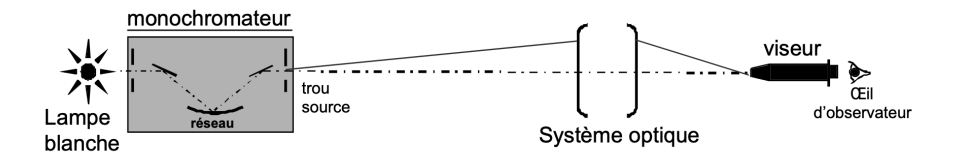

**FIGURE 1.2 –** Premier montage

**Choix du trou source.** Pour ne mesurer que l'effet de l'aberration du système optique sur la tache-image, l'objet doit être un point lumineux à l'infini (c'est-à-dire, placé soit à une distance au moins égale à dix fois la focale de l'objectif à étudier, soit au foyer d'un collimateur). En pratique, on choisira un trou de dimension suffisamment petite pour que son image géométrique par le système à étudier ne limite pas la résolution des observations, mais conduise toutefois à une luminosité acceptable (cf. paragraphe [1](#page-4-0) page [1\)](#page-4-0). Les trous à votre disposition ont pour diamètre :  $50 \,\mu \mathrm{m}$ ,  $0, 1 \,\mathrm{mm}$ ,  $0, 2 \,\mathrm{mm}$ ,  $0, 3 \,\mathrm{mm}$ ,  $0, 5 \,\mathrm{mm}$ et 1 mm.

**Le monochromateur.** La source utilisée pour ces expériences est une lampe à iode (blanche) filtrée par un monochromateur (Jobin-Yvon, modèle H10, dont le schéma est donné figure [1.3\)](#page-21-0), situé à environ 6 mètres du banc de mesure des objectifs.

La dispersion de ce monochromateur ( $\kappa$ ) est de 8 nm/mm pour une longueur d'onde au centre du spectre visible, c'est-à-dire qu'une translation de 1 mm de l'orifice d'entrée (ou de sortie) dans son plan correspond à un décalage de la longueur d'onde sélectionnée de 8 nm.

**P4** Évaluez la largeur du spectre pour un trou d'entrée du monochromateur de diamètre 3 mm et un trou de sortie choisi pour une observation résolue de la réponse percussionnelle (cf. a).

<span id="page-21-0"></span>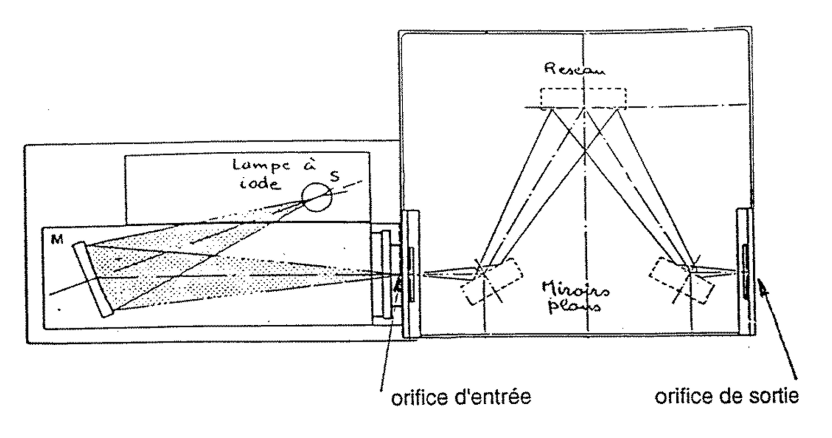

**FIGURE 1.3 –** Schéma du monochromateur

## **2.2 Deuxième montage : diode laser fibrée et caméra CMOS**

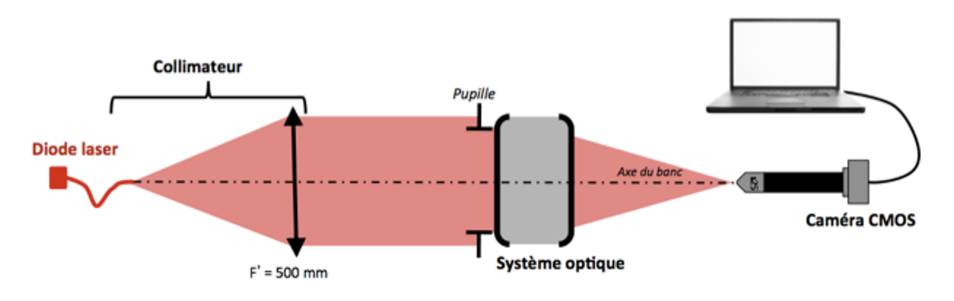

**FIGURE 1.4 –** Deuxième montage

**La source** utilisée sur ce dispositif est une diode laser fibrée émettant à la longueur d'onde de  $\lambda = 635$  nm. La fibre monomode, de type SM600, a un diamètre de mode de  $4, 3 \mu$ m et une ouverture numérique d'environ 0, 10 à la longueur d'onde. La diode laser est alimentée par une alimentation de courant stabilisée ILX Lightwave qui permet de régler le flux émis par la diode jusqu'au courant maximal de 40 mA.

Le collimateur est constitué par un doublet de focale  $f' = 500 \,\mathrm{mm}$ , et permet d'étudier les objectifs pour une conjugaison infini-foyer. Au cours de cette expérience, le collimateur sera utilisé pour travailler sur l'axe optique des objectifs étudiés.

**P5** Quel est le diamètre de l'image de la fibre dans le plan focal image du doublet, de focale  $f' = 150 \,\text{mm}$ ? Comparez à celui de la tache d'Airy de cette optique.

**Microscope équipé d'une caméra.** La tache image est observée avec un microscope équipé d'un objectif  $\times 10$  ou  $\times 25$  et d'une caméra CMOS de pixels carrés de 1,45  $\mu$ m de côté, et de dimension totale 5,66 mm  $\times$ 3,15 mm. L'image est numérisée sur 8 bits, soit sur 256 niveaux de gris. Elle est contrôlée par le logiciel uEye Demo qui permet d'observer l'image et de l'enregistrer pour un traitement avec le programme Matlab : Mesure\_PSF.

 $\rightarrow$  Vous veillerez, pour l'ensemble de vos mesures, à ce que le capteur ne soit pas saturé, et ajusterez en conséquence le temps d'intégration (Exposure Time) et/ou le courant d'alimentation de la source. Le mode d'emploi de ces logiciels est à votre disposition dans la salle.

## <span id="page-22-0"></span>**3 Déroulement du TP**

## **3.1 Caractérisation de la lentille simple sur le premier montage**

 $f' = 150 \,\mathrm{mm}(\pm 1\%) - \mathcal{O} = 25 \,\mathrm{mm} - \mathsf{ON} = 0,08.$ 

## **Étude de l'aberration sphérique de la lentille mince**

Le monochromateur se trouve à 6 mètres environ de l'optique étudiée. Dans un premier temps le monochromateur est réglé à  $\lambda = 546$  nm sans trou ni fente à l'entrée.

## **Choix du trou source et de l'objectif de microscope**

**Q1** Calculez la position du plan image du trou source par rapport au plan focal image de la lentille et le grandissement de cette conjugaison.

**Q2** Calculez le diamètre de la tache d'Airy dans ce plan image pour une optique idéale de même ouverture numérique image que la lentille mince.

**Q3** En déduire le diamètre du trou source à utiliser pour un système optique limité par la diffraction.

#### 22 A 1. ABERRATIONS SUR L'AXE PAR LA MÉTHODE DU POINT LUMINEUX

**Q4** Expliquez pourquoi l'ouverture numérique objet de l'objectif de microscope doit être supérieure à 0.08, l'ouverture numérique image du doublet.

#### **Premières observations**

 $\rightarrow$  Placez la lentille mince plan – convexe dans le bon sens d'utilisation dans le mandrin.

 $\rightarrow$  Pour trouver rapidement l'image à l'aide du viseur, ne placez aucun trou à la sortie du monochromateur et utilisez un objectif de faible grandissement.

 $\rightarrow$  Seulement après avoir bien centré et fait la mise au point, placez le trou choisi à la sortie du monochromateur.

 $\rightarrow$  Réglez l'orientation du mandrin qui porte la lentille pour obtenir une tache image à symétrie de révolution.

 Pour observer et analyser la tache image. Ne restez pas dans le plan de meilleur mise au point, mais au contraire, observez l'évolution de la tache en défocalisant en arrière et en avant de cette position.

**Q5** Quelle aberration supplémentaire apparait si la lentille simple ne travaille pas sur son axe ?

 $\rightarrow$  Déterminez la position du foyer paraxial et de moindre diffusion et mesurez l'écart entre ces 2 positions.

**Q6** Faites un schéma clair permettant d'expliquer comment vous pouvez trouver ces positions.

 $\rightarrow$  Faites vérifier votre montage et vos observations par l'enseignant e.

#### **Mesure des PSF**

 $\rightarrow$  Mesurez le diamètre de la réponse percussionnelle au fover paraxial et au meilleur foyer.

**Q7** Essayez d'estimer la précision de vos mesures. Même en étant très précautionneux, elle ne peut être inférieure à 20-25%.

## 3. DÉROULEMENT DU TP 23

 $\rightarrow$  Ajoutez le diaphragme de 12,5 mm et effectuez à nouveau ces mesures.

**Q8** Comparez vos mesures avec vos calculs théoriques basées sur la théorie du 3ème ordre, et avec les spots diagrammes calculés par un logiciel de conception optique (page [12\)](#page-13-0).

 $\rightarrow$  En utilisant le diaphragme annulaire, mesurez la longueur de la caustique.

**Q9** Comparez avec le calcul théorique.

 $\rightarrow$  Effectuez les mêmes mesures avec la lentille dans le mauvais sens.

## **Chromatisme**

 $\rightarrow$  Placez maintenant une fente de  $3 \text{ mm}$  à l'entrée du monochromateur. Ainsi la largeur spectrale de la source sera de l'ordre de 24 nm.

 $\rightarrow$  Lorsque la tache image, pour certaines longueurs d'onde, vous semblera trop peu lumineuse, vous pourrez augmenter la taille du trou source à la sortie du monochromateur.

 $\rightarrow$  En faisant à présent varier la longueur d'onde de la source, mesurez la position du foyer paraxial de la lentille simple pour des longueurs d'onde du spectre visible de 450 à 700 nm avec un pas de l'ordre de 50 nm, en n'oubliant pas les raies F(486 nm), d(587.6 nm) et C(656 nm) servant à la définition de la constringence dans le domaine visible.

**Q10** Tracez la courbe représentant la variation algébrique de la position des foyers  $\overline{F'_{C}F'\lambda}$  en fonction de la longueur d'onde  $\lambda.$ 

**Q11** Comparez avec les simulations faites à partir des données-constructeur. Quel est le chromatisme axial principal (défini entre les raies  $F$  et  $C$  de l'hydrogène) de cette lentille ?

**Q12** Estimez expérimentalement votre précision sur vos mesures de  $\overline{F'_{C}F'}_{\lambda}$ et reportez-les sous forme de barres d'incertitude sur votre graphique. Reportez aussi les barres d'incertitude associées à l'imprécision entachant la mesure de longueur d'onde.

En réalité, le point source étant à distance finie, vous avez mesuré l'évolution de la position de  $A'$  et de  $F'$ , foyer image de la lentille.

**Q13** En supposant la lentille mince (ce qui semble justifié dans ce cas), calculez la position de  $A'$ , et le facteur correctif qu'il faut appliquer à vos mesures de  $A'_{C}A'_{\lambda}$  pour obtenir  $F'_{C}F'_{\lambda}$  et corrigez votre courbe de dispersion.

**Q14** Votre précision expérimentale de pointé est-elle la même aux extrémités du spectre et au centre ? Pourquoi ?

**Q15** Déduisez de vos résultats la constringence  $\nu_d$  du verre constituant la lentille. De quel type de verre peut-il s'agir ? Quelle est votre incertitude sur cette valeur ?

## **3.2 Étude du doublet sur l'axe sur le premier montage**

 $f' = 150 \,\mathrm{mm}(\pm 1\%) - \mathcal{O} = 25 \,\mathrm{mm} - \mathsf{ON} = 0,08.$ 

#### **Mesure des PSF**

 $\rightarrow$  Réglez dans un premier temps le monochromateur à  $\lambda = 546$  nm.

 $\rightarrow$  Placez le doublet dans le mauvais sens. Et mesurez rapidement, comme pour la lentille, l'aberration sphérique (PSF et caustique). Comparez ces mesures avec celles de la lentille mince dans le bon sens.

 $\rightarrow$  Placez le doublet dans le bon sens et analysez soigneusement la tache image.

**Q16** Commentez l'apparition ou non d'un trou noir au centre lorsque vous déplacez le viseur à frontale fixe de part et d'autre de la meilleure mise au point. Expliquez pourquoi ce test montre que le doublet est quasi-idéal lorsqu'il travaille pour cette conjugaison sur l'axe ?

 $\rightarrow$  Mesurez le diamètre de la tache image et comparez au diamètre de la tache d'Airy.

#### **Chromatisme replié du doublet**

### 3. DÉROULEMENT DU TP 25

 $\rightarrow$  Placez à nouveau la fente de 3 mm à l'entrée du monochromateur. Si la source vous semble trop peu lumineuse, vous pourrez augmenter la taille du trou source à la sortie du monochromateur.

Pour un doublet le chromatisme axial primaire est en principe corrigé.

 $\rightarrow$  Mesurez la position de l'image du trou pour les 3 longueurs d'onde de référence données dans le tableau [1.1.](#page-17-0)

 $\rightsquigarrow$  Vérifiez que le chromatisme axial primaire de l'objectif,  $\overline{F'_{C}F'_{F}}$ , est quasiment nul et évaluez le chromatisme secondaire ,  $\overline{F'_{d}F'\overline{F}}.$ 

**Q17** Comparez avec la simulation faite à partir des données du constructeur.

**Passez au deuxième montage**

## **3.3 Étude de la lentille mince sur le deuxième montage**

 $\rightarrow$  Placez la lentille mince plan – convexe dans le bon sens d'utilisation dans le mandrin. Lancez le logiciel Ueye Cockpit pour visualiser la PSF et cherchez le plan du foyer de moindre diffusion.

 $\rightarrow$  Enregistrez l'image et lancer le script mesure PSF dans Matlab.

 $\rightarrow$  Mesurez le rayon de l'énergie encerclée à 80%.

**Q18** Comparez aux résultats de l'étude visuelle sur le premier banc.

## **3.4 Étude du doublet sur le deuxième montage**

 $\rightarrow$  Ajustez l'orientation du doublet dans le bon sens pour qu'il travaille sur son axe optique, en optimisant les réglages d'orientation du mandrin autocentreur de façon à ce que la réponse percussionnelle soit à symétrie de révolution. Vérifiez si le doublet bien réglé est limité par la diffraction. Observez bien en particulier l'évolution de la réponse percussionnelle de part et d'autre du plan du foyer.

 $\rightarrow$  A l'aide du script mesure\_PSF, mesurez le diamètre de la tache d'Airy et comparez à l'étude visuelle.

La courbe expérimentale passe au-dessus de la courbe théorique pour un système stigmatique.

**Q19** Expliquez cet artefact de mesure.

## **3.5 Étude de l'objectif d'agrandisseur**

 $\rightarrow$  Pour  $N = 4, 5.6, 8$  et 11, en utilisant la même méthode, mesurez le rayon de l'énergie encerclée à 80%.

**Q20** Tracez la courbe d'évolution de ce rayon en fonction du nombre d'ouverture.

 Pour quelle ouverture la résolution de l'objectif est-elle la meilleure ? Pour quelle ouverture l'objectif est-il limité par la diffraction ?

## <span id="page-28-0"></span>**A 2**

# **Aberration de champ par la méthode du point lumineux**

On étudiera visuellement au cours de cette manipulation les aberrations de champ de deux objectifs pour une conjugaison infini-foyer. Nous étudierons en particulier l'astigmatisme et la courbure de champ du doublet collé de type Clairaut-Mossoti qui est théoriquement corrigé de l'aberration sphérique et de la coma (voir données page [14\)](#page-15-0). Puis vous caractériserez l'objectif d'agrandisseur commercial sur tout son champ utile.

**Préparation de la séance :** relisez attentivement la présentation générale et l'introduction à la méthode du point lumineux ainsi que le texte du TP ci-dessous. Effectuez les calculs préliminaires indiqués dans l'énoncé.

#### **Sommaire**

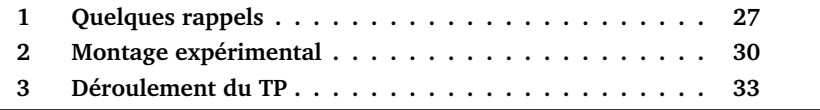

## <span id="page-28-1"></span>**1 Quelques rappels**

## **1.1 La coma du 3ème ordre**

L'aberration de coma : la tache image prend la forme d'une comète. La coma, lorsque c'est une aberration de champ, est associée à la perte de validité de la condition d'Abbe  $ny \sin(\alpha) = n'y' \sin(\alpha')$ 

Dans le domaine de validité du 3ème ordre, la forme de la tache de coma est proportionnelle au paramètre  $\rho$ , donné par la relation suivante :

$$
\rho = by' \sin^2(\alpha')
$$

avec

 $\alpha'$  l'angle d'ouverture image,

 $- b$  le paramètre de coma,

 $y'$  la position de l'image dans le champ.

La longueur de l'aigrette de coma est alors  $3\rho$  et sa largeur est  $2\rho$  (voir figure [2.1\)](#page-29-0). La coma varie donc linéairement avec le champ et quadratiquement avec l'ouverture.

<span id="page-29-0"></span>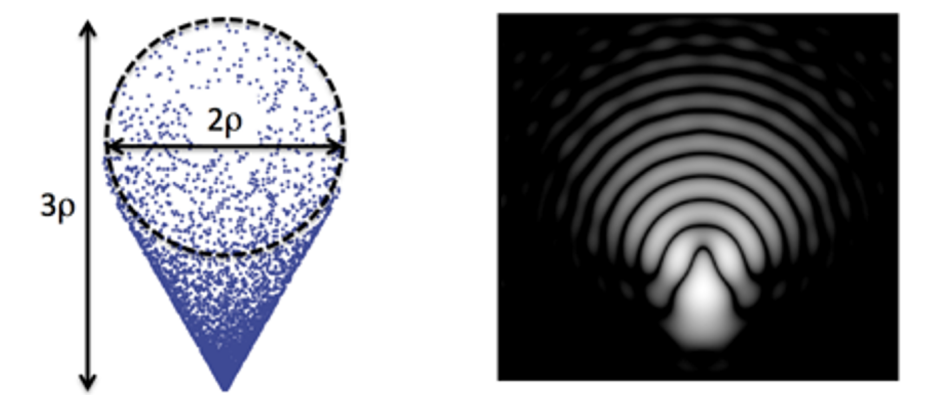

**FIGURE 2.1 –** Allure de la tache de coma : à gauche, spotdiagramme et définition de  $\rho$ ; à droite, réponse percussionnelle

Enfin, l'écart normal de coma du 3ème ordre correspondant s'écrit  $\Delta_{\text{coma}}(\varphi)$  = by' $\alpha$ '3 cos  $\varphi$ .

### **1.2 La courbure de champ et l'astigmatisme**

La courbure de champ : l'image d'un plan n'est pas un plan. L'astigmatisme : selon le plan de mise au point, la tache image est un petit segment, sagittale ou tangentielle (voir figure [2.2](#page-30-0) et figure [2.3](#page-30-1) : *focal lines* ) ou un losange au meilleur foyer.

<span id="page-30-0"></span>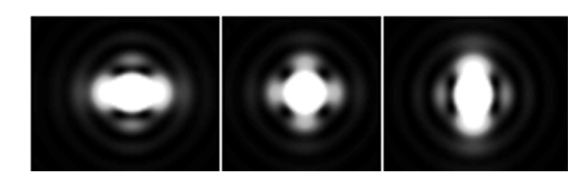

**FIGURE 2.2 –** Allure de la PSF pour un faible astigmatisme (0.37λ au foyer sagital, meilleur foyer et tangentiel

<span id="page-30-1"></span>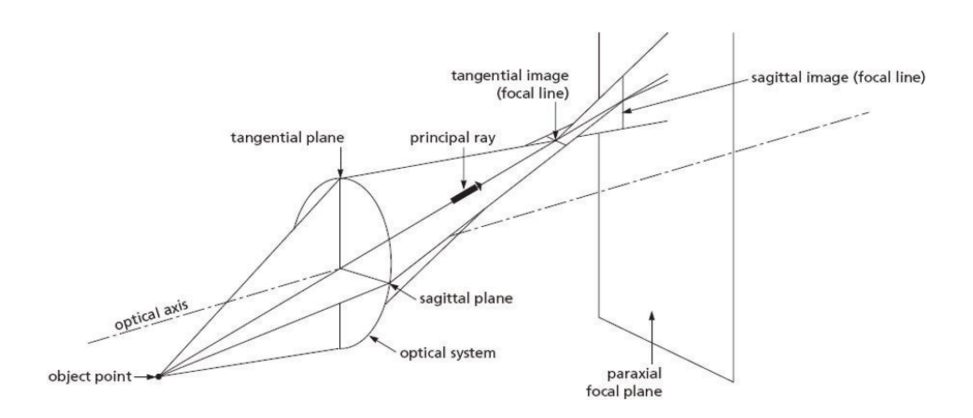

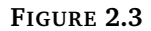

<span id="page-30-2"></span>On appelle s et t les distances projetées sur l'axe optique entre les foyers S et  $T$  et le plan focal paraxial (voir figure [2.4](#page-30-2) ci-dessous).

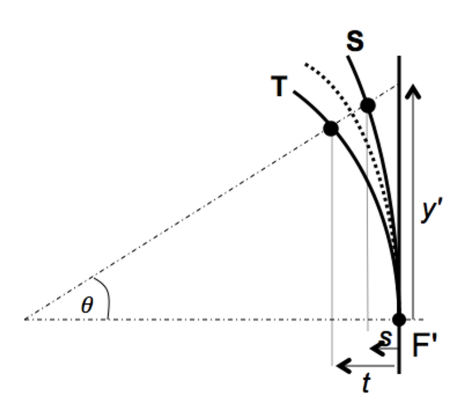

**FIGURE 2.4**

Dans le domaine de validité du 3ème ordre, ces distances suivent une loi parabolique avec le champ, et le meilleur foyer se situe à mi-distance des foyers sagittal et tangentiel :

$$
s = C_S \frac{y^2}{2} \qquad \text{et} \qquad t = C_T \frac{y^2}{2}
$$

On définit le paramètre :  $A = \frac{(C_S - C_T)}{2}$ , et la courbure  $C = \frac{(C_S + C_T)}{2}$ 

- Les longueurs des segments sagittal et tangentiel sont : 2 $\mathcal{Ay}'^2\alpha'_{\text{max}}$
- La largeur de la tache au foyer de moindre diffusion :  $\mathcal{Ay}'^2\alpha'_{\text{max}}.$
- L'écart normal aberrant de l'astigmatisme du 3ème ordre :

$$
\Delta_{\rm ast} = \frac{A}{4} y'^2 \alpha'^2 \cos(2\varphi)
$$

Pour un système optique mince, on peut montrer que la courbure de champ est :

$$
\mathcal{C} = \frac{-2}{f'} - \frac{1}{nf'}
$$

et la courbure d'astigmatisme est simplement :

$$
\mathcal{A} = \frac{C_S - C_T}{2} = \frac{1}{f'}
$$

**P1** Evaluez théoriquement la courbure d'astigmatisme A et la courbure de champ C du doublet étudié, à partir de ses caractéristiques. Evaluez également les courbures  $C_S$  et  $C_T$ . Comparez avec les résultats des simulations.

**P2** Quelle est la dimension attendue de la tache de diffusion au meilleur foyer pour un angle de champ de 5˚ ?

## <span id="page-31-0"></span>**2 Montage expérimental**

Le montage expérimental est basé ici sur l'utilisation d'un collimateur, de focale 500 mm, qui donne du trou-source une image à l'infini. La dimension angulaire de cet objet est imposée par le diamètre du trou source placé au foyer de ce collimateur, que vous pouvez choisir parmi les valeurs suivantes :  $\varnothing$  = 12, 5  $\mu$ m, 50  $\mu$ m, 100  $\mu$ m, 400  $\mu$ m, 5 mm. L'objectif à étudier est placé dans un mandrin autocentreur, orientable dans deux directions. C'est la rotation du collimateur au moyen d'une platine motorisée qui permet le déplacement d'un point objet dans le champ. L'expérience est schématisée sur la figure [2.5](#page-32-0)

<span id="page-32-0"></span>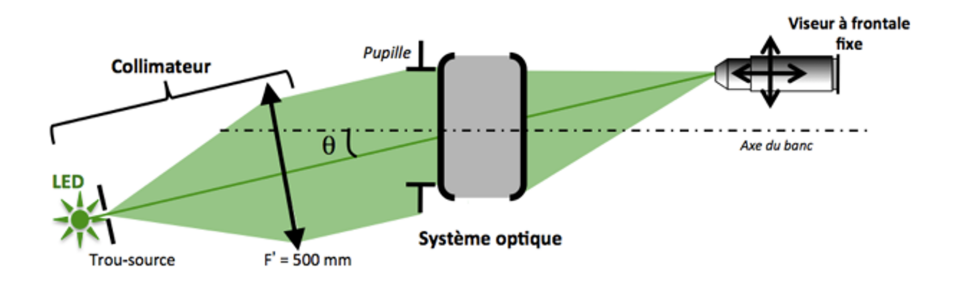

**FIGURE 2.5 –** Schéma du montage utilisé

## **2.1 Source d'éclairage**

Quatre sources d'éclairage sont disponibles sur ce montage, il s'agit de trois diodes électroluminescentes (rouge  $\lambda = 630$  nm, vert  $\lambda = 530$  nm, bleu  $\lambda =$ 470 nm) et d'une diode blanche. Il suffit de commuter le bouton sélecteur de l'alimentation, et de déplacer chaque LED devant le trou source, pour changer les conditions d'éclairage.

**P3** Calculez le diamètre de la tache d'Airy au foyer des objectifs à étudier aux 3 longueurs d'onde utiles.

### **2.2 Choix du trou source**

Le collimateur de focale 500 mm permet d'étudier l'objectif pour une conjugaison infini-foyer. Dans son plan focal - objet, une barrette permet de choisir le trou source adapté (diamètres disponibles :  $\varnothing = 12, 5 \,\mu \mathrm{m}, 50 \,\mu \mathrm{m}, 100 \,\mu \mathrm{m},$  $400 \,\mu{\rm m},\,5 \,\rm{mm}$ ).

**P4** Déterminez le diamètre maximal du trou source permettant une observation résolue de la réponse percussionnelle limitée par la diffraction.

**P5** Quel est le diamètre de l'image géométrique de ce trou, dans le plan focal image de l'objectif étudié ? On pourra par la suite, si la luminosité est insuffisante pour assurer de bonnes conditions d'observation, choisir un trou plus grand, tout en s'assurant que l'on n'est pas gêné par la dimension de son image géométrique pour l'évaluation de la dimension de la réponse percussionnelle.

## **2.3 Déplacements du viseur et du collimateur**

Le collimateur et le viseur sont tous deux placés sur des platines (respectivement de rotation et de translation) motorisées, qui vous permettront de réaliser une étude dans le champ sur une grande plage, et avec précision. Chaque platine peut aussi être déplacée manuellement, grâce à la vis de réglage. La face avant de l'alimentation de contrôle des deux déplacements est schématisée sur la figure [4.4](#page-59-0) :

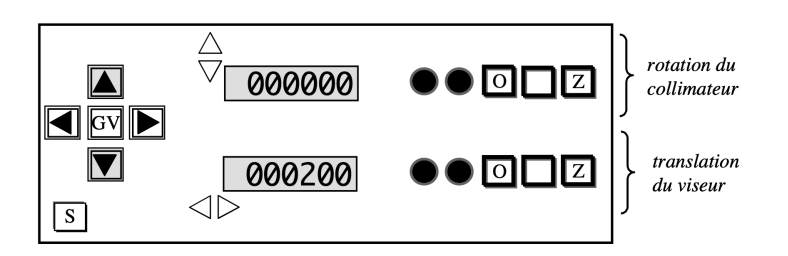

**FIGURE 2.6 –** Schéma de la face avant de l'alimentation de contrôle des déplacements

## **2.4 Choix de l'objectif de microscope du viseur d'observation**

**Attention** L'objectif à étudier doit être la pupille de l'ensemble du dispositif !

Pour chacun des objectifs étudiés au cours de cette séance :

**P6** Calculez l'ouverture numérique objet minimale de l'objectif de microscope à utiliser.

**P7** Quelle est la contrainte supplémentaire sur l'ouverture de l'objectif de microscope pour l'analyse hors d'axe.

## **2.5 Réglages fins de l'orientation de l'objectif à étudier**

 En observant l'aspect de la tache image, ajustez l'orientation du mandrin pour que l'image du trou source soit à symétrie de révolution. Ce réglage peut être très précis.

## <span id="page-34-0"></span>**3 Déroulement du TP**

## **3.1 Caractérisation du doublet dans le bon sens**

 $f' = 150 \,\mathrm{mm}(\pm 1\%) - \mathcal{O} = 25 \,\mathrm{mm} - \mathsf{ON} = 0,08.$ 

## **Analyse de la tache-image sur l'axe**

## **Choix du trou source et de l'objectif de microscope**

**Q1** Calculez le diamètre de la tache d'Airy (pour les longueurs d'onde des sources LED du collimateur) pour une optique idéale de même ouverture numérique que le doublet.

**Q2** En déduire le diamètre du trou source à utiliser pour un système optique limité par la diffraction.

**Q3** Expliquez pourquoi l'ouverture numérique objet de l'objectif de microscope doit être largement supérieure à 0.08, l'ouverture numérique image du doublet.

## **Mesure de la PSF sur l'axe**

 $\rightarrow$  Placez le doublet dans le bon sens d'utilisation dans le mandrin.

 $\rightarrow$  Pour trouver rapidement l'image du trou source à l'aide du microscope, commencez par le plus grand trou source, centrez bien l'image et passez au petit trou.

 $\rightarrow$  Réglez soigneusement l'orientation du mandrin qui porte le doublet pour obtenir une tache image à symétrie de révolution.

 $\rightarrow$  Pour observer et analyser la PSF, ne restez pas dans le plan de meilleure mise au point, mais au contraire, observez l'évolution de la tache en défocalisant en arrière et en avant de cette position.

**Q4** Le doublet semble-t-il être limité par la diffraction ?

 Mesurez le diamètre de la réponse percussionnelle au meilleur foyer pour les 3 longueurs d'onde et en lumière blanche.

#### 34 A 2. ABERRATION DE CHAMP PAR LA MÉTHODE DU POINT LUMINEUX

**Q5** Comparez au diamètre de la tache d'Airy.

 $\rightarrow$  Ajoutez le diaphragme de 12,5 mm et effectuez à nouveau ces mesures.

**Q6** Concluez.

 $\rightarrow$  Faites vérifier votre montage et vos observations par l'enseignant $\cdot$ e.

#### **Analyse hors d'axe - observation et mesures de l'astigmatisme et de la courbure de champ**

Utilisez la LED verte et un objectif de microscope  $\times 10$ .

 $\rightarrow$  Pour des angles de champ variant de −10 à +10°, par pas de 2,5° autour de la position  $\theta = 0^{\circ}$ , observez les foyers sagittaux, tangentiels et meilleurs foyers et mesurez les déplacement s , c , t de ces foyers par rapport au plan focal paraxial, les dimensions des taches image aux meilleurs foyers et les valeurs de  $y'.$ 

 $\rightarrow$  Reportez les mesures dans un tableur.

 $\rightarrow$  Par la méthode  $y' = f' \tan \theta$  pour  $\theta$  faible (domaine paraxial : inférieur à 5˚), mesurez la focale du doublet.

**Q7** Tracez la courbe de la position des foyers sagittaux S et tangentiels T, ainsi que celle du foyer de moindre diffusion C, par rapport au plan focal paraxial en fonction de  $y'$ .

**Q8** Calculez la courbure de champ  $C$ , ainsi que la courbure sagittale  $C_S$  et la courbure tangentielle  $C_{\tau}$ . Déduisez-en enfin la valeur du coefficient d'astigmatisme A. Comparez vos valeurs de C et A avec les prédictions du 3ème ordre pour ce doublet, ainsi qu'avec les simulations données.

 $\rightarrow$  Tournez le collimateur d'un angle de 5<sup>°</sup> exactement. Mesurez la dimension des droites focales et du cercle de moindre diffusion, et évaluez la précision de ces mesures.

**Q9** Comparez cette mesure de la réponse percussionnelle du doublet avec votre estimation théorique précédente.

 $\rightarrow$  Placez le diaphragme de 12, 5 mm de diamètre devant le doublet et mesurez à nouveau la dimension des droites focales et du cercle de moindre diffusion, et évaluez la précision de ces mesures.

**Q10** Les résultats sont-ils conformes à la théorie des aberrations au 3ème ordre ?

## **3.2 Caractérisation de l'objectif d'agrandisseur**

Cet objectif de 150 mm de focale est conçu pour former l'image d'une pellicule photo au format  $24 \text{ mm} \times 36 \text{ mm}$  sur un tirage papier.

**Q11** Calculez le champ angulaire maximum objet correspondant au format  $24 \times 36$  pour un objet à l'infini.

<span id="page-36-0"></span>La résolution des films argentiques diminue avec leur sensibilité. L'ordre de grandeur de la dimension des grains des films argentiques est de  $20 \mu m$ . On donne aussi les Fonctions de transfert de Modulation pour des films couleurs sur la figure [2.7.](#page-36-0)

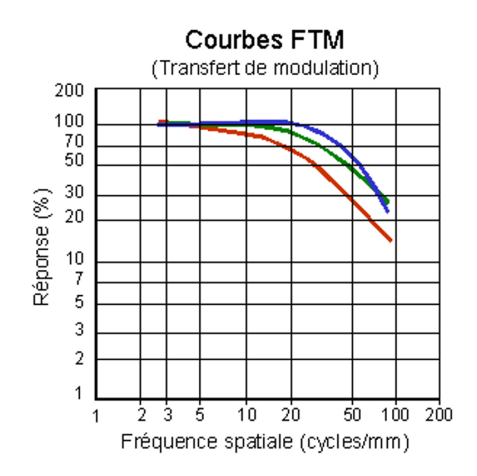

**FIGURE 2.7 –** Fonctions de transfert de Modulation pour des films couleurs

**Q12** Calculez les diamètres des taches d'Airy pour toutes les ouvertures de l'objectif d'agrandisseur, ainsi que les fréquences de coupure des Fonctions de Transfert de Modulation, pour les mêmes ouvertures en supposant que l'objectif est idéal.

## 36 A 2. ABERRATION DE CHAMP PAR LA MÉTHODE DU POINT LUMINEUX

 $\rightarrow$  Placez et réglez l'objectif d'agrandisseur sur l'axe et étudiez la qualité optique sur l'axe à pleine ouverture.

**Q13** Si l'objectif présente une aberration de champ visible (coma en général), comment vérifiez s'il s'agit d'un problème de réglage sur l'axe de l'objectif ou d'un défaut intrinsèque à l'objectif d'agrandisseur ?

 $\rightarrow$  Mesurez la dimension de la tache image sur l'axe en fonction du nombre d'ouverture, N.

**Q14** Tracez la courbe correspondante en fonction de N. Ajoutez sur le même graphe le diamètre de la tache d'Airy.

**Q15** Déduisez-en le nombre d'ouverture à partir duquel cet objectif est en limite de diffraction sur l'axe et le nombre d'ouverture permettant d'obtenir la meilleure résolution.

 $\rightarrow$  Reprendre la même étude expérimentale en bord de champ et à mi-champ.

**Q16** Concluez. Cet objectif est-il de bonne qualité optique pour son application (agrandisseur) ?

## <span id="page-38-0"></span>**A 3**

# **Analyseur de front d'onde ZYGO**

Le ZYGO est un interféromètre laser de type Fizeau (par division d'amplitude) équipé d'un système de décalage de phase. Il permet des mesures de surfaces d'onde aberrantes de l'ordre de  $\lambda/10$ (PV).

**Préparation de la séance :** relisez attentivement la présentation générale et l'introduction aux mesures de front d'onde ainsi que le texte du TP ci-dessous. Effectuez les calculs préliminaires indiqués dans l'énoncé.

### **Sommaire**

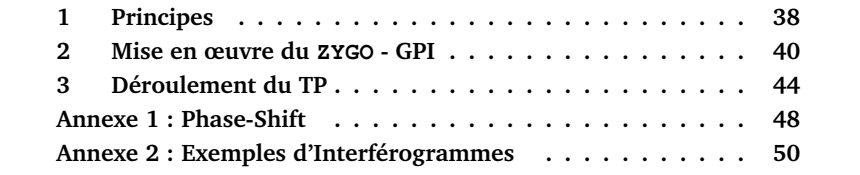

## <span id="page-39-0"></span>**1 Principes**

Le schéma de principe de l'interféromètre est donné sur la figure [3.1](#page-39-1)

<span id="page-39-1"></span>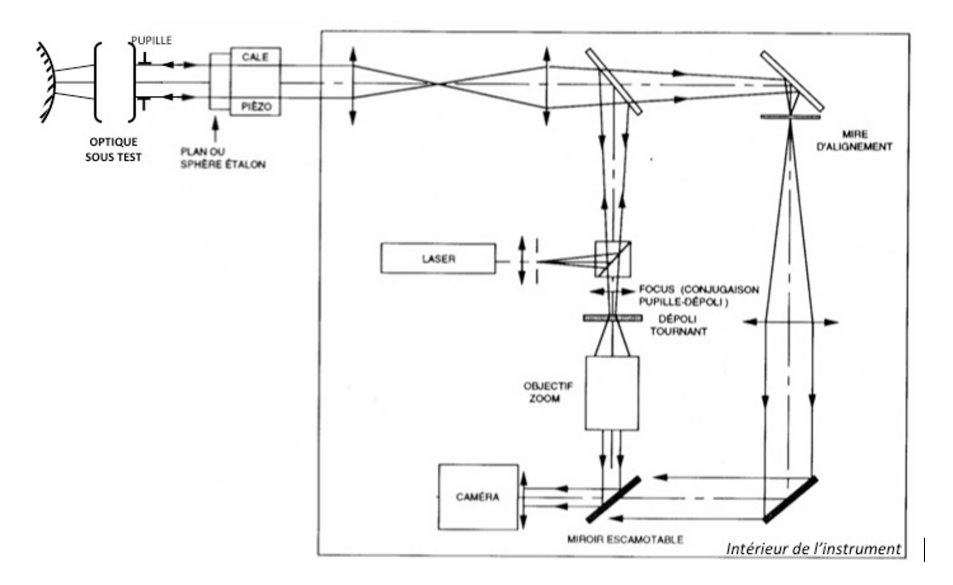

**FIGURE 3.1 –** Schéma de principe du ZYGO

Le plan de référence du ZYGO est excellent (quelques  $\lambda/100$  RMS), mais évidemment très fragile et très onéreux. C'est la seule pièce très délicate du ZYGO. Prenez-en le plus grand soin ! Ne le touchez jamais ! Placez le support de l'optique à tester loin du plan étalon par sécurité. **Replacez TOUJOURS le cache après utilisation.**

## **1.1 Interférogramme**

L'objectif idéal (rigoureusement stigmatique) transforme une onde plane incidente en une onde sphérique convergente. Si cette onde sphérique converge au centre de courbure du miroir sphérique de référence, l'interférogramme est une teinte plate. Si l'objectif n'est pas parfait, on observe des franges d'interférence qui permettent d'étudier le défaut du front d'onde réel par rapport au front d'onde sphérique idéal, autrement dit l'écart normal aberrant. Plus précisément, on mesure la différence de marche entre la surface d'onde « aberrante » et la sphère de référence dont le centre de courbure est le centre de courbure du miroir sphérique de référence placé derrière l'objectif étudié.

Les franges de l'interférogramme sont des lignes de niveaux de l'écart normal. D'une frange brillante à la suivante, du fait du double passage dans le système optique étudié, l'écart normal varie de  $\lambda/2$ . La géométrie des franges permet dans les cas simples de reconnaître l'aberration prépondérante du 3ème ordre que présente le système optique.

Les amplitudes des aberrations du 3ème ordre sont obtenues à partir du calcul des coefficients des polynômes de Zernike, dont la définition telle qu'utilisée par le ZYGO est rappelée dans l'introduction générale au paragraphe [2.3](#page-6-1) en page [5.](#page-6-1) Les coefficients des polynômes de Zernike sont calculés par le logiciel pour obtenir la meilleure approximation, au sens des moindres carrés, du défaut du front d'onde mesuré. Enfin, le logiciel simule, à partir de la mesure du front d'onde, la réponse percussionnelle (PSF) et la fonction de transfert de modulation, et évalue le rapport de Strehl (cf. Présentation générale, paragraphe [2,](#page-6-0) page [5\)](#page-6-0).

## **1.2 Visibilité des franges**

Cet interféromètre utilise un laser HeNe stabilisé, monomode de très grande longueur de cohérence. L'utilisation d'un laser supprime tout problème de cohérence spatiale et temporelle. Les contraintes sur le miroir de référence sont :

- une ouverture plus grande que celle du système optique étudié.
- pour les miroirs convexes, un rayon de courbure inférieur à la distance frontale image de l'objectif étudié.
- une qualité de surface comparable à celle du plan étalon

Le facteur de réflexion sur le plan de référence est 4% (dioptre verre-air). En utilisant des miroirs sphériques de référence non aluminés, le contraste des franges sera toujours excellent. Ces franges sont visualisées sur un dépoli tournant. Le seul cas où la mesure est impossible au ZYGO est le suivant : l'objectif est trop mauvais, les franges sont alors trop serrées par rapport à la période d'échantillonnage de la caméra.

#### **1.3 Remarque**

On mesure effectivement les défauts de l'objectif si le miroir sphérique et le miroir plan de référence sont d'excellente qualité optique par rapport à l'objectif étudié. Pour le  $ZYGO$ , le plan de référence est à  $\lambda/100RMS$ , les miroirs sphériques sont à  $\lambda$ /20RMS ( $\lambda$  = 632.8 nm). D'autre part, il est nécessaire que le miroir sphérique travaille dans une conjugaison pour laquelle il est stigmatique : c'est bien sûr le cas de la conjugaison par son centre de courbure, et dans son proche voisinage.

On étudie souvent les aberrations pour une conjugaison infini-foyer. Il est toutefois possible d'étudier les aberrations pour des plans conjugués à distance finie en utilisant une sphère de référence.

Les calculs de la réponse percussionnelle et de la fonction de transfert de modulation effectués par le logiciel sont normalisés par rapport à l'ouverture numérique. Il est indispensable de donner au logiciel le nombre d'ouverture (*f-number*) du système optique étudié.

## <span id="page-41-0"></span>**2 Mise en œuvre du ZYGO - GPI**

## **2.1 Réglage du système optique**

La procédure d'alignement utilise uniquement des autocollimations.

 $\rightarrow$  Sur le boîtier de commande de l'instrument, placez-vous en mode d'alignement ALIGN et assurez-vous que le plan étalon est bien réglé (tache-retour au centre de la mire sur le contrôleur vidéo).

 $\rightarrow$  Placez le système optique dans le mandrin autocentreur, centré sur la pupille, et alignez-le sur l'axe par autocollimation en utilisant un petit miroir plaqué contre sa monture.

 Choisissez le miroir sphérique adapté à la frontale arrière du système optique étudié.

 $\rightarrow$  Assurez-vous que le faisceau issu du système optique focalise au centre de courbure du miroir sphérique (et non à son sommet ! Attention à ce piège !).Centrez la tache de retour sur la mire en utilisant les déplacements latéraux du support de miroir. Ajustez la position longitudinale du miroir pour faire disparaitre la tache retour au centre noir de la croix.

 $\rightarrow$  Passez en position d'observation des franges  $\nabla IEM$ .

 $\rightarrow$  Réglez, par le bouton  $\overline{CAM}$  du boîtier de contrôle, la conjugaison entre le plan de la pupille et le dépoli tournant. Pour cela, cherchez à rendre l'image du bord de la pupille de l'objectif étudié la plus nette sur le bord de la pupille. Ajustez le ZOOM en veillant à ne pas limiter la pupille du système optique analysé.

 $\rightarrow$  En réglant finement les déplacements transversaux et la position longitudinale du miroir, essayez d'obtenir une teinte plate la plus étendue possible sur la pupille, c'est-à-dire le minimum de franges ou encore l'écart normal aberrant le plus faible possible.

## **2.2 Mesure et caractérisation du front d'onde**

<span id="page-42-0"></span>La mesure du front d'onde exploite les mesures via un logiciel dont la fenêtre d'interface est représentée sur la figure [3.2.](#page-42-0)

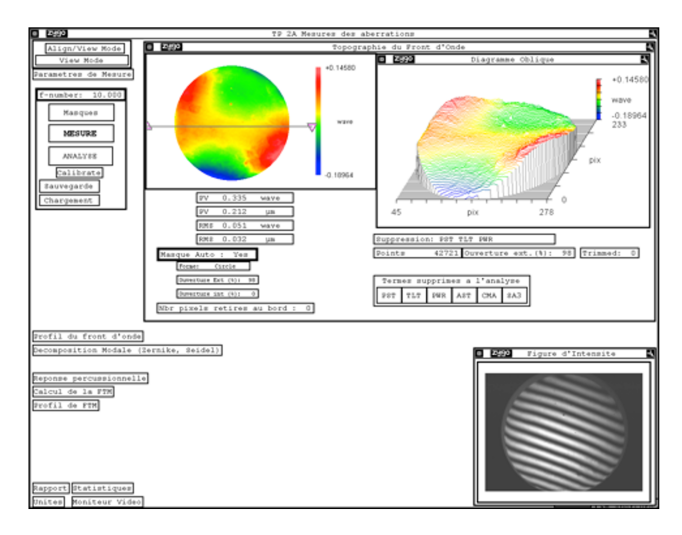

**FIGURE 3.2 –** Fenêtre du logiciel d'interfaçage

 Rentrez le nombre d'ouverture de l'optique étudiée (*f-number*) : c'est indispensable pour calculer la réponse percussionnelle par FFT du front d'onde et la fonction de transfert de modulation par FFT de la PSF.

Lancez la mesure de front d'onde en cliquant sur MESURE

Le logiciel lance alors la mesure de front d'onde par la technique de glissement de phase. Par défaut, l'instrument effectue 5, 7 ou 11 photographies d'interférogrammes, correspondant aux positions longitudinales différentes du plan étalon.

 $\rightarrow$  Par défaut, le logiciel définit lui-même un masque circulaire (Masque Auto : Yes), qui intègre 98% de la surface totale identifiée par l'instrument comme significative. Il vous est possible de visualiser le masque défini dans la fenêtre <code>Masque</code> (cliquer sur <code>[MASQUES</code> ), ainsi que sur le moniteur vidéo  $^1\!$  $^1\!$  $^1\!$ .

<span id="page-42-1"></span><sup>1.</sup> Si ce masque ne vous convenait pas, vous pouvez décocher la définition automatique du masque, et le définir vous-même dans la fenêtre Masque; il faut alors sélectionner Acq (masque d'acquisition), puis le définir (Define) en utilisant les boutons de la fenêtre de définition du masque.

Le front d'onde mesuré est affiché dans une fenêtre Topographie du Front d'Onde, qui évalue ses amplitudes PV et RMS sur la pupille. En fait, il ne s'agit en général pas de la mesure brute, mais du front d'onde auquel certains défauts – typiquement liés à un alignement imparfait – ont été soustraits, tels que le piston (PST), le basculement de la surface d'onde (TLT), la sphéricité de la surface d'onde (PWR) associés aux quatre premiers polynômes de la décomposition de Zernike.

Il est également possible de soustraire au front d'onde expérimental des aberrations du 3ème ordre (aberration sphérique : SA3 ; coma : CMA ; astigmatisme : AST). L'ensemble des termes soustraits sont sélectionnés par l'expérimentateur dans la barre Termes supprimés à l'analyse de la fenêtre principale. Notez que ces six termes sont les sommes de Seidel de la décomposition du front d'onde, évaluées à partir des huit premiers polynômes de Zernike selon les relations rappelées dans le tableau [3.1.](#page-43-0)

<span id="page-43-0"></span>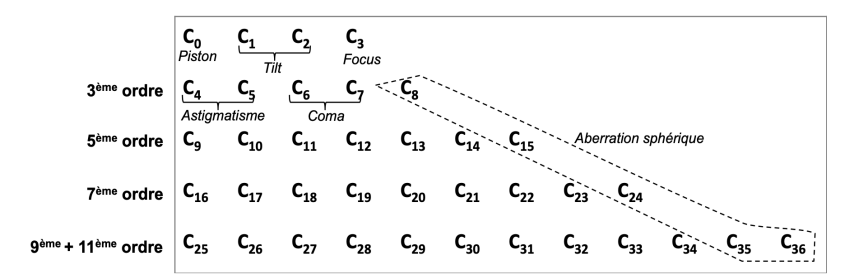

**TABLE 3.1 –** Tableau des coefficients de la décomposition de Zernike affichées par le logiciel

 $\rightarrow$  Vous pouvez observer l'effet du retrait de l'un ou l'autre de ces termes sur le front d'onde analysé sans reprendre une mesure, en choisissant ANALYSE.

La fenêtre Décomposition Modale affiche les coefficients de la décomposition du front d'onde sur les 36 premiers polynômes de Zernike (voir paragaphe [2.3](#page-6-1) page [5\)](#page-6-1) et les cœfficients de Seidel pour les aberrations du 3ème ordre, pour permettre à l'utilisateur de déterminer l'origine des défauts du système analysé.

Les coefficients des polynômes de Zernike sont regroupés dans un tableau, dans l'ordre de la liste de la page [7](#page-8-0) et exprimés en unités de longueurs d'onde. Le calcul est effectué jusqu'au 9ème ordre (11ème ordre pour l'aberration sphérique). Le logiciel indique aussi l'écart quadratique moyen (RMS) entre la projection réalisée et le front d'onde réel, ce qui mesure la précision de la décomposition du front d'onde réel sur la base des polynômes de Zernike.

Les coefficients de la décomposition de Seidel (cf. tableau [1p](#page-7-0)age [6\)](#page-7-0) sont évalués à partir des coefficients de Zernike associés aux aberrations du 3ème ordre, les contributions de chaque aberration classique (= aberration sphé-rique (SPHERICAL), coma (COMA), astigmatisme (ASTIGMATISM<sup>[2](#page-44-0)</sup>), auquel il ajoute le basculement (TILT) et le défaut de mise au point par rapport au foyer paraxial <sup>[3](#page-44-1)</sup> (FOCUS). Ces termes d'aberration représentent l'écart normal au bord de la pupille, en unités de longueur d'onde, et sont évalués à partir des relations suivantes du tableau [3.2.](#page-44-2)

<span id="page-44-2"></span>

|                    | Amplitude              | Angle                           |
|--------------------|------------------------|---------------------------------|
| TILT               | $\sqrt{C_1^2 + C_2^2}$ | $\arctan(C_2/C_1)$              |
| <b>FOCUS</b>       | $2C_3 - 6C_8$          |                                 |
| <b>ASTIGMATISM</b> | $2\sqrt{C_4^2+C_5^2}$  | $\frac{1}{2} \arctan (C_5/C_4)$ |
| <b>COMA</b>        | $3\sqrt{C_6^2+C_7^2}$  | $\arctan(C_7/C_6)$              |
| SPHERICAL          | 6C's                   |                                 |

**TABLE 3.2 –** Tableau des coefficients de la décomposition de Zernike affichées par le logiciel

## **2.3 Analyse des résultats**

La fenêtre Réponse Percussionnelle (voir figure [3.3\)](#page-45-1) effectue le calcul de la réponse percussionnelle par Transformée de Fourier à partir du front

<span id="page-44-0"></span><sup>2.</sup> Pour le ZYGO, le polynôme associé à l'astigmatisme au sens de Seidel est de la forme  $R^2 \cos^2 \varphi$ , ce qui est un peu différent de celui que nous utilisons  $(R^2 \cos 2\varphi)$ ; il suit ici la définition du Born & Wolf. Le coefficient d'astigmatisme évalué correspond donc à l'amplitude PV de l'écart normal d'astigmatisme.

<span id="page-44-1"></span><sup>3.</sup> Ce calcul n'est valable que si les défauts mesurés sont du 3ème ordre.

d'onde, affiche la PSF (en échelle log non seuillée) calcule le rapport de Strehl et l'énergie encerclée.

<span id="page-45-1"></span>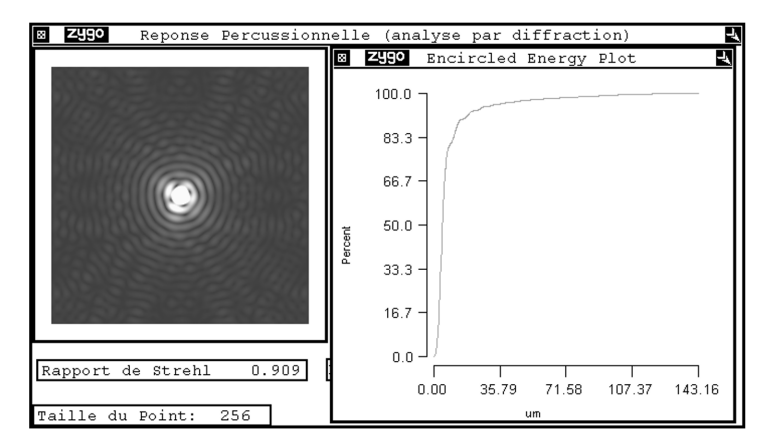

**FIGURE 3.3 –** Fenêtre Réponse Percussionnelle

Cette fenêtre vous donne accès au calcul de l'énergie encerclée, c'est-à-dire à l'évolution du pourcentage de l'énergie totale comprise dans un cercle de rayon donné, centré sur le maximum de la tache, avec le rayon de ce cercle. Un curseur (clic droit »Show Controller) permet d'afficher la valeur de l'énergie encerclée en chaque point de la courbe.

La fenêtre Calcul de la FTM affiche la fonction de transfert de modulation calculée par Transformée de Fourier de la PSF. La valeur théorique de la fréquence de coupure  $1/\lambda N$ , calculée à partir du nombre d'ouverture, N, indiqué par l'utilisateur·ice.

## <span id="page-45-0"></span>**3 Déroulement du TP**

## **3.1 Caractérisation de la lentille simple**

 $f' = 150 \,\mathrm{mm}(\pm 1\%) - \mathcal{O} = 25 \,\mathrm{mm} - \mathcal{O}N = 0,08.$ 

#### **Étude de l'aberration sphérique de la lentille mince**

 $\rightarrow$  Placez la lentille mince dans le bon sens d'utilisation sur l'axe. Réglez son orientation et la position du miroir convexe pour obtenir un interférogramme avec un minimum de franges. Renseignez le nombre d'ouverture de la lentille simple dans le logiciel.

### 3. DÉROULEMENT DU TP 45

 $\rightarrow$  Mesurez le défaut du front d'onde au foyer paraxial, au meilleur foyer et au foyer marginal.

**Q1** Dans chaque cas, expliquez en quel point se trouve le centre de courbure du miroir sphérique et expliquez l'allure des défauts de front d'onde (paraxial, marginal, meilleur foyer).

**Q2** Analysez dans chaque cas les PSF et les FTM. Rappelez précisément ce que représentent ces grandeurs et expliquez comment elles sont calculées par le logiciel.

 $\rightarrow$  Mesurez la longueur de la caustique.

 $\rightarrow$  Mesurer le diamètre de la PSF au meilleur foyer.

 $\rightarrow$  Mesurez et commentez la FTM de la lentille mince.

 $\rightarrow$  Placez le diaphragme de 12.5 mm de diamètre et effectuez à nouveau les mêmes mesures que celles demandées dans les questions précédentes.

 $\rightarrow$  En divisant ainsi l'ouverture par un facteur 2 (diaphragme de 12.5 mm), vérifiez-vous les résultats de l'étude des aberrations dans le cadre de l'approximation au 3ème ordre.

## **3.2 Caractérisation du doublet dans le bon sens**

 $f' = 150 \,\mathrm{mm}(\pm 1\%) - \mathcal{O} = 25 \,\mathrm{mm} - \mathsf{ON} = 0,08.$ 

## **Étude du doublet sur l'axe :**

 $\rightarrow$  Placez le doublet dans le bon sens d'utilisation sur l'axe. Réglez son orientation et la position du miroir convexe pour obtenir un interférogramme avec un minimum de franges. Rentrez le nombre d'ouverture du doublet dans le logiciel.

 Etudiez visuellement l'interférogramme au meilleur foyer, puis en défocalisant en avant et en arrière.

**Q3** Le doublet sur l'axe semble-t-il limité par la diffraction ?

Complétez votre étude en analysant la PSF et la FTM du doublet sur l'axe.

#### **Étude du doublet hors d'axe :**

 $\rightarrow$  Tournez l'objectif autour d'un axe vertical d'un angle de précisément 2.5<sup>°</sup>. Observez les différents interférogrammes lorsque le centre du miroir sphérique est au foyer sagittal, au meilleur foyer ou foyer tangentiel. Etudiez les PSF, les diagrammes d'énergie encerclée et les FTM correspondantes.

 $\rightarrow$  Relevez dans chaque position le coefficient d'astigmatisme, le diamètre de la PSF.

 Complétez avec des mesures entre -5 et 5˚ avec ou sans diaphragme de 12.5 mm de diamètre.

**Q4** Vérifiez les résultats de l'étude des aberrations dans le cadre de l'approximation au 3ème ordre.

#### **3.3 Objectif d'agrandisseur**

Cet objectif de 150 mm de focale est conçu pour former l'image d'une pellicule photo au format  $24 \text{ mm} \times 36 \text{ mm}$  sur un tirage papier.

**Q5** Calculez le champ angulaire maximum objet correspondant au format  $24 \times 36$  pour un objet à l'infini.

La résolution des films argentiques diminue avec leur sensibilité. L'ordre de grandeur de la dimension des grains des films argentiques est de  $20 \mu m$ . On donne aussi les Fonctions de transfert de Modulation pour des films couleurs sur la figure [2.7](#page-36-0) page [35.](#page-36-0)

 $\rightarrow$  Étudiez avec le ZYGO les aberrations de cet objectif sur l'axe à pleine ouverture et au bord du champ utile du format  $24 \text{ mm} \times 36 \text{ mm}$ .

**Q6** Donnez une évaluation de la dimension de la réponse percussionnelle sur l'axe et au bord du champ.

 $\rightarrow$  Évaluez la fonction de transfert de cet objectif sur l'axe et au bord du champ.

#### 3. DÉROULEMENT DU TP 47

**Q7** Quelle est la fréquence de coupure correspondant à un contraste de 10% ?

**Q8** Quels sont les paramètres qui vous paraissent les plus pertinents pour évaluer la qualité de cet objectif ?

**Q9** Commentez vos résultats en tenant compte de l'utilisation de cet objectif comme objectif d'agrandisseur.

**Q10** Que pouvez-vous en conclure ?

**Q11** Quelles sont les autres mesures indispensables pour s'assurer de la qualité optique de cet objectif compte tenu de son utilisation ?

## <span id="page-49-0"></span>**Annexe 1 : Interféromètre à « glissement de phase » (Phase-Shift)**

Le Zygo est un interféromètre de Fizeau dont le plan de référence peut être translaté de quelques fractions de longueur d'onde de manière contrôlée. Dans le cas d'un interféromètre à 2 ondes (et non à ondes multiples ! voir remarque plus loin), l'éclairement, au cours de la translation du plan de référence, varie sinusoïdalement avec la différence de marche en tout point de l'interférogramme. Tous les algorithmes de *Phase-Shift* utilisent cette propriété. L'image de l'échantillon avec les franges d'interférence est numérisée en niveau de gris par une caméra vidéo pour quelques positions du plan étalon de référence (Par exemple, voir la figure [3.4\)](#page-49-1).

<span id="page-49-1"></span>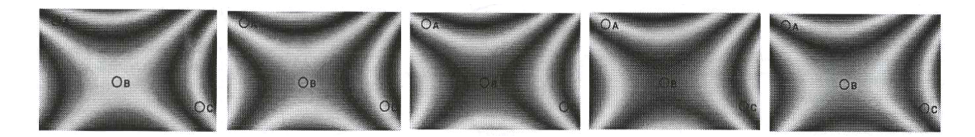

**FIGURE 3.4 –** Images obtenues dans le cas où l'échantillon présente un défaut d'astigmatisme (en forme de selle de cheval) et que le plan de référence se rapproche de l'échantillon de  $\lambda/10$  d'une image à l'autre, de haut en bas)

**Remarque importante :** Dans le cas d'un interféromètre de Fizeau, on a toujours, en toute rigueur, un effet Fabry-Perot entre la surface étudiée et le plan étalon, donc une interférence à ondes multiples. Dans le cas du Zygo, le plan étalon est non traité ainsi que l'échantillon étudié. On a ainsi essentiellement une interférence à 2 ondes. La 3ème onde est atténuée d'un facteur  $R^2 = 0.04^2 = 1.610^{-3}$  par rapport aux 2 premières ondes.

La figure [3.5](#page-50-0) montre l'évolution sinusoïdale de période  $\lambda/2$  du niveau gris de trois pixels, A, B, C correspondant à 3 points différents repérés sur l'interférogramme au cours du déplacement du plan étalon.

<span id="page-50-0"></span>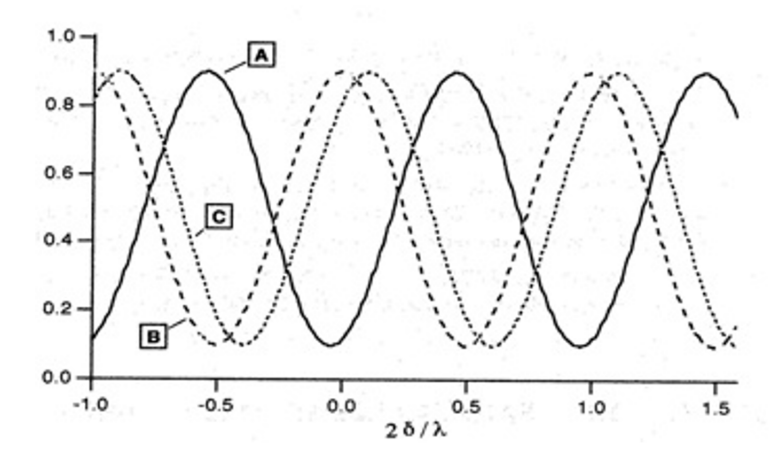

**FIGURE 3.5 –** Evolution du niveau de gris de trois pixels différents lors du déplacement du plan étalon

Le déphasage entre ces sinusoïdes d'éclairement est directement lié au déphasage des ondes qui interfèrent et donc aux défauts de la surface étudiée. Les divers algorithmes de Phase-Shift (il en existe des dizaines) cherchent à déterminer le plus précisément possible ce déphasage. L'interféromètre ZYGO utilise 6 images d'environ 220 par 180 points.

L'énorme avantage de la méthode de Phase-Shift par rapport à un interféromètre classique est que le défaut va être mesuré effectivement sur chacun de ces 200 x 180 = 36000 points ! Grâce à une calibration préalable, le plan de référence est translaté précisément de  $\lambda_0/8$  (soit une variation de chemin optique de  $\lambda_0/4$  et un déphasage de  $\pi/2$ ) entre chaque numérisation de l'interférogramme.

Le logiciel détermine ensuite, dans une première étape, la phase modulo  $2\pi$ radians, du front d'onde en chaque point numérisé de l'échantillon. Puis, une opération de déroulement de la phase supprime les sauts de  $2\pi$  par continuité (ce qui suppose que la surface de l'échantillon est « doucement vallonnée »).

## <span id="page-51-0"></span>**Annexe 2 : Exemples d'Interférogrammes pour des défauts des fronts d'ondes des aberrations du 3ème ordre**

Complétez les légendes et valeurs manquantes sur les figures ci-dessous.

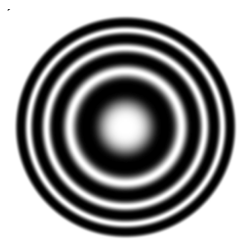

**FIGURE 3.6 –** Défaut de mise au point par rapport au foyer paraxial (FOCUS =  $2\lambda$ )

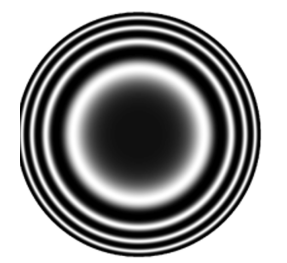

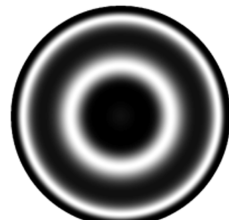

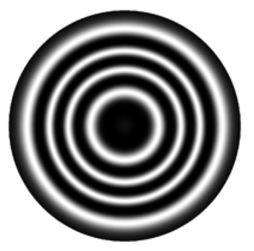

Foyer paraxial Meilleur foyer Foyer marginal

**FIGURE 3.7 –** Aberration sphérique

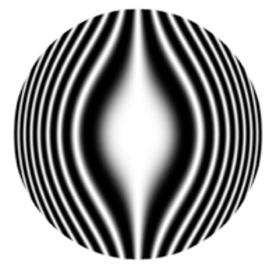

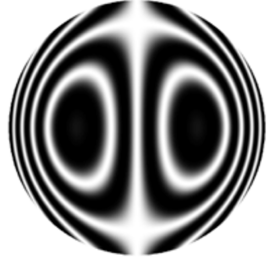

Foyer paraxial Avec un basculement

**FIGURE**  $3.8 - \text{Coma}$  (COMA= $\lambda$ )

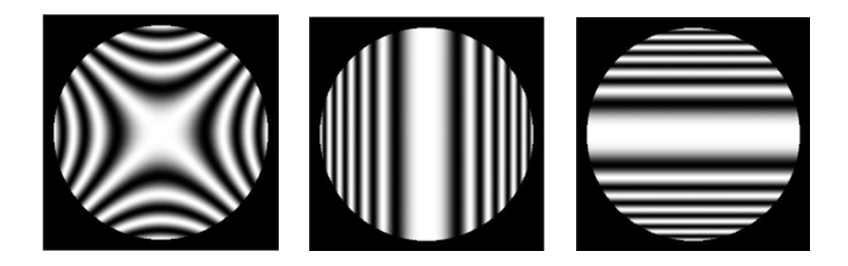

**FIGURE 3.9 –** Astigmatisme (ASTIGMATISM = 3λ). A gauche : Centre de courbure du miroir sphérique de référence au meilleur foyer.

## <span id="page-54-0"></span>**A 4**

# **Analyseur de front d'onde HASO**

Le compte-rendu de ce TP est à rédiger sur place, et à rendre au plus tard le lendemain midi. Vous compléterez également la feuille de synthèse des résultats disponible en TP. Il est donc indispensable de préparer sérieusement ce TP avant la séance, en relisant en particulier attentivement l'introduction aux différentes méthodes de caractérisation des systèmes optiques et en répondant aux questions préliminaires.

#### **Sommaire**

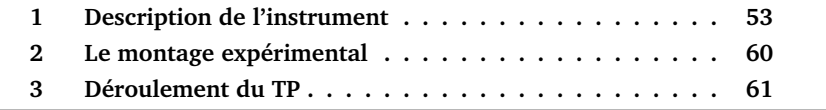

## <span id="page-54-1"></span>**1 Description de l'instrument**

### **1.1 Principe**

L'HASO4 Broadband USB3 est un analyseur de front d'onde de type Shack-Hartmann. Il est constitué d'une matrice de  $68 \times 50$  microlentilles, et d'un capteur CMOS de dimensions 7 mm ×5, 2 mm placé dans le plan focal des microlentilles. Lorsque l'instrument est placé dans un faisceau lumineux, chaque microlentille forme une image dans le plan du capteur. Si le faisceau incident est un front d'onde plan parallèle au plan de la matrice de microlentilles, l'image formée par chaque microlentille éclairée est centrée sur son axe optique propre. Au contraire, lorsque le front d'onde est déformé, la pente moyenne du front

d'onde sur chacune des microlentilles change et les taches associées aux microlentilles éclairées se déplacent dans le plan du capteur. Ce sont les déplacements ( $\delta x_n$ , $\delta y_n$ ) du barycentre de chaque tache que l'HASO mesure de manière précise (voir figure [4.1\)](#page-55-0). Le front d'onde est donc échantillonné par la matrice de microlentilles, et la pente moyenne locale sur la microlentille est  $\delta \varphi_{\nu} = \delta x_n/f'$  et  $\delta \varphi_{\nu} = \delta y_n/f'$  dans chaque direction.

<span id="page-55-0"></span>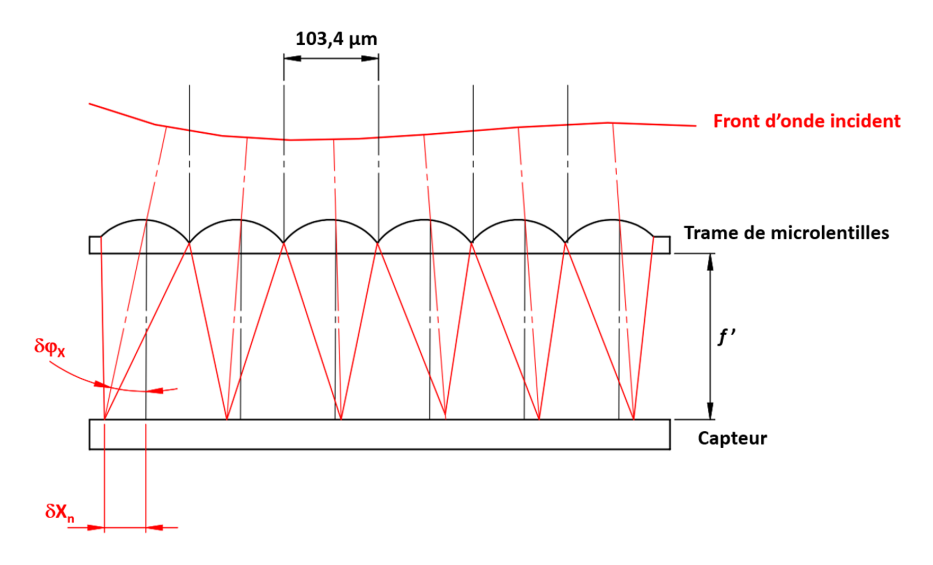

**FIGURE 4.1 –** Schéma de principe de la mesure du front d'onde à l'aide des microlentilles

Les microlentilles sont carrées, de côté 103, 4  $\mu$ m et de focale environ 4, 8 mm, soit un nombre d'ouverture  $N = 46$ . Le capteur utilisé est un capteur CMOS de 1600  $\times$  1200 pixels dont chaque pixel a une dimension de 4, 5  $\mu$ m  $\times$  4, 5  $\mu$ m. La matrice de microlentilles couvre une surface quasiment égale à celle de la caméra, de sorte qu'à chaque microlentille est associée une zone de  $23 \times 23$ pixels adjacents (voir figure [4.2\)](#page-56-0).

<span id="page-56-0"></span>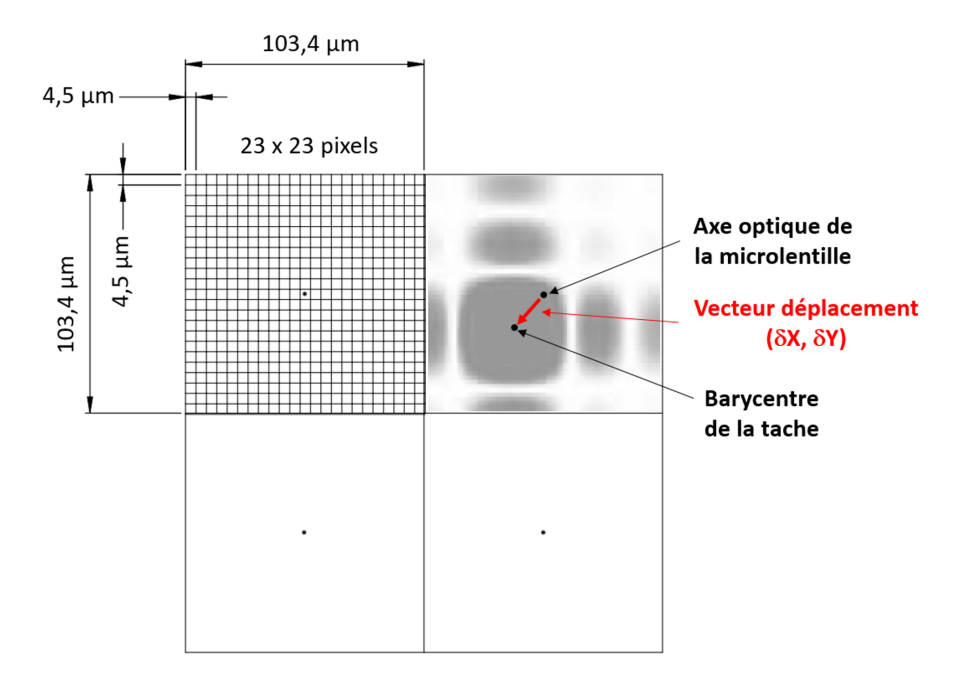

**FIGURE 4.2 –** Schéma de principe de la mesure des déplacements des barycentres

<span id="page-56-1"></span>**P1** Quelle est la forme et la dimension de la tache image formée par une microlentille ? Attention, la pupille est carrée ! Comparez à la dimension des pixels de la caméra. Combien a-t-on de pixels dans la largeur du lobe central de la tache ?

**Remarque :** le nombre de pixels dans la largeur de la tache doit être suffisant pour effectuer une mesure précise de la position du barycentre de la tache image, mais pas trop grand pour obtenir un flux suffisant par pixel.

Le basculement du front d'onde incident maximal mesurable est de  $+3^\circ$ .

**P2** Quel est le décalage de la tache correspondant par rapport au centre de chaque microlentille ? Comparez à la dimension de la microlentille. Commentez.

**Remarque :** grâce à un algorithme astucieux, l'HASO est capable d'associer une tache à une microlentille sur une plage bien supérieure à la surface de la microlentille, ce qui augmente notablement la dynamique de mesure de l'HASO.

### **1.2 Mesure de front d'onde**

À partir des valeurs des pentes locales mesurées, le front d'onde incident sur l'HASO peut être déterminé directement par intégration (méthode zonale), ou en décomposant l'ensemble des pentes mesurées sur les dérivées d'une base de polynômes adaptée à la géométrie de la pupille (méthode modale) : c'est cette deuxième méthode que nous utiliserons. Nous utiliserons les polynômes de Zernike bien adaptés aux pupilles circulaires.

Le programme calcule aussi la sphère qui se rapproche au mieux du front d'onde mesuré ; il calcule donc le rayon de courbure moyen du front d'onde dans le plan des microlentilles et, mesurant le diamètre de la pupille éclairée dans ce même plan, peut en déduire l'ouverture numérique à laquelle travaille le système optique, ainsi que la position du meilleur foyer par rapport à l'instrument ( = le centre de la sphère de référence qui minimise la valeur quadratique moyenne de l'écart normal  $\Delta_{RMS}$ ). On obtient ainsi la sphère de référence, centrée automatiquement au meilleur foyer.

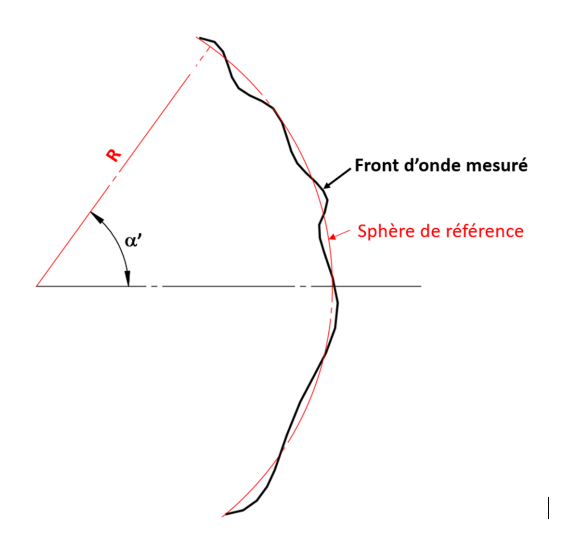

**FIGURE 4.3 –** Front d'onde et sphère de référence

L'HASO n'est capable de caractériser que des fronts d'onde dont l'ouverture numérique est inférieure à 0,1.

**P3** Quel est le rayon de courbure minimal mesurable par l'instrument sur la trame de microlentilles ?

## **1.3 Évaluation de la tache-image**

Le logiciel de l'HASO permet, comme pour le ZYGO, par transformée de Fourier (FFT 2D) du front d'onde reconstruit mesuré dans le plan des microlentilles, de calculer la réponse percussionnelle (PSF) dans le plan du meilleur foyer, le rapport de Strehl et l'énergie encerclée. Enfin, le logiciel peut calculer la fonction de transfert de modulation (cf. Présentation Générale 'La mesure de front d'onde' page [5\)](#page-6-0). Le spot-diagramme est évalué plus simplement, directement à partir des pentes du front d'onde mesurées.

## **1.4 Mise en œuvre de l'HASO**

#### **Présentation du logiciel d'acquisition et d'analyse**

Le logiciel WaveView (voir la fenêtre d'interface sur la figure [4.4\)](#page-59-0)permet de faire l'acquisition du signal puis l'analyse des données afin de les présenter sous une forme utile et accessible pour l'opticien. Le logiciel peut donc afficher une multitude de résultats d'analyse, chacun présenté dans une fenêtre séparée :

**Camera** = lecture directe du signal reçu sur chaque pixel du capteur.

- **Local slopes** = pente locale du front d'onde sur chaque microlentille déterminée à partir du vecteur déplacement entre l'axe optique de la microlentille et le barycentre de la tache image associée.
- **Intensity** = cartographie de l'intensité lumineuse intégrée sur chaque microlentille et déterminée en sommant les niveaux de tous les pixels se trouvant dans la tache image associée.
- **Wavefront** = cartographie du front d'onde moyennée sur chaque microlentille.
- **PSF** = réponse percussionnelle du système calculée à la position du meilleur foyer. Les valeurs du rapport de Strehl et de l'énergie encerclée (à 84%) sont également indiquées.
- **FTM** = fonction de transfert de modulation ainsi que les profils de cette FTM dans deux directions.
- **Modal Coefficients** = valeurs des 32 premiers coefficients des polynômes de Zernike normalisés (le nombres de coefficients affichés est paramétrable)
- **Parameters** = valeurs du tilt (en X et Y) et rayon de courbure du front d'onde du rayon moyen, et valeur des defocus en X et Y par rapport à la sphère de référence.

<span id="page-59-0"></span>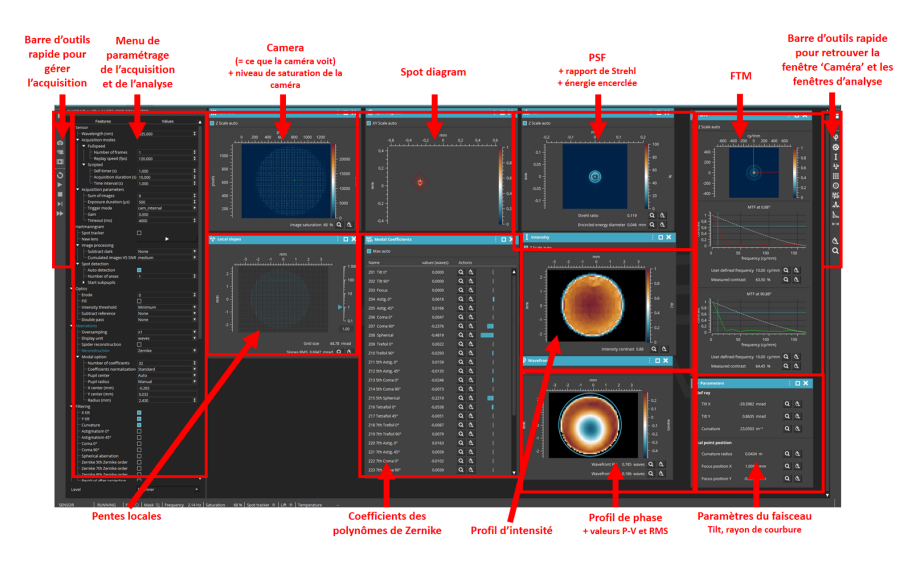

**FIGURE 4.4 –** Fenêtre du logiciel d'interface

#### **Eclairage et temps d'exposition**

L'idéal est que le capteur CMOS fonctionne près de son seuil de saturation (saturation > 90%). La durée de l'exposition Exposure duration est ajustable dans le panneau de gauche sous la rubrique Sensor / Acquisition parameters / Exposure time  $(\mu s)$ .

L'HASO est relativement sensible à la lumière parasite, veillez à vous mettre dans de bonnes conditions c'est-à-dire un bon niveau de saturation du capteur et une faible lumière de la salle.

## **Démarrage d'une nouvelle acquisition**

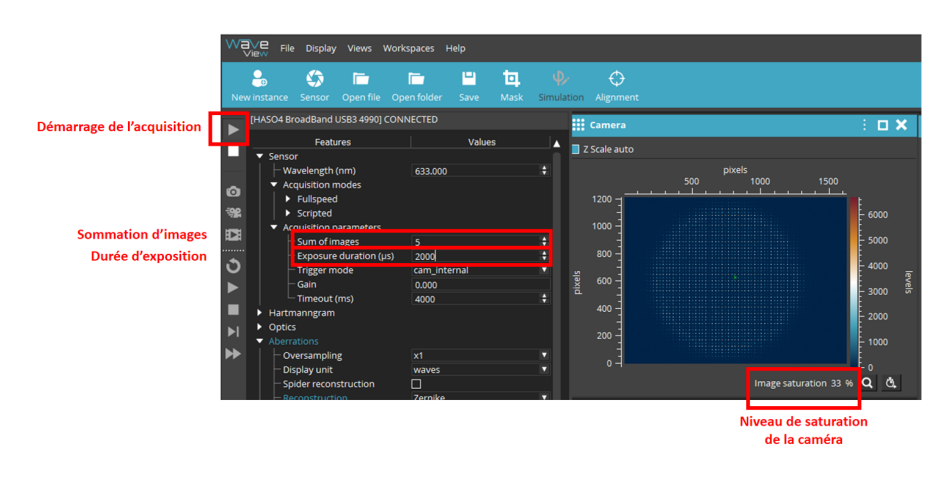

**FIGURE 4.5 –** Fenêtre, menus utiles pour lancer l'acquisition

Lancez l'acquisition ( $\Box$ ) et vérifier que le niveau de saturation de la caméra est correct. Au besoin ajuster avec le paramètre Exposure duration ou avec le courant de la diode laser.

Si ce n'est pas déjà fait, ouvrir la fenêtre caméra (bouton **de la dans la barre** d'outils à droite). Cette fenêtre est toujours la première à ouvrir et doit toujours être visible pour ajuster la position de la caméra par translations longitudinales et transversales afin que le faisceau soit correctement centré sur le capteur et complètement inclus dans la matrice des microlentilles.

La pupille d'analyse peut être calculée automatiquement par le logiciel (solution que l'on utilisera pour ce TP), ou bien définie manuellement (dans le panneau de gauche sous la rubrique Aberrations / Modal option / Pupil center et Pupil radius).

 Pour visualiser correctement les résultats d'analyse, on peut supprimer les termes de tilt et de courbure qui ne sont pas intrinsèque au système optique à étudier mais qui sont directement liés au positionnement du HASO par rapport au faisceau (dans le panneau de gauche sous la rubrique Filtering / X tilt, Y tilt et Curvature).

**Remarque :** pour simplifier le démarrage de ce TP, vous pouvez utiliser la session TP\_2A spécialement créée pour ce TP. Entre autres paramètres, cette session fixe la valeur de la longueur d'onde du faisceau, définit la pupille d'analyse de façon automatique, impose la décomposition modale du front d'onde, et supprime de l'analyse les valeurs de tilt et de courbure du front d'onde. Le choix de la session se fait en haut à droite dans le menu déroulant Workplace. Dans le cas où vous auriez fermé une fenêtre d'analyse, vous pouvez la rouvrir à l'aide des boutons dans la barre d'outils de droite :

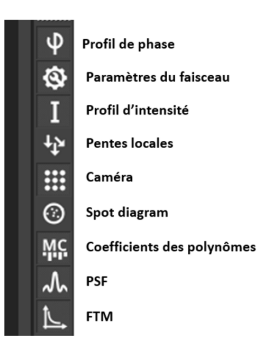

**FIGURE 4.6 –** Barre latérale

## <span id="page-61-0"></span>**2 Le montage expérimental**

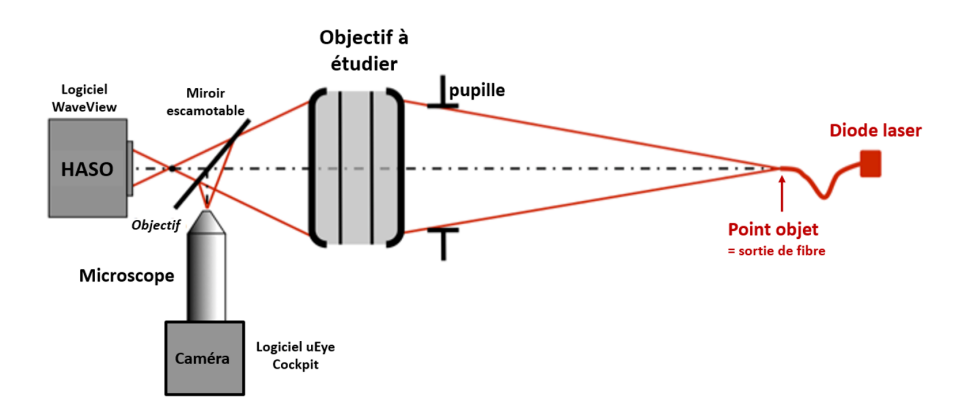

**FIGURE 4.7 –** Montage expérimental de caractérisation de l'objectif

**La source de lumière** utilisée dans ce montage est une diode laser émettant  $\dot{a}$   $\lambda = 635$  nm. Le point-source est constitué par la sortie de la fibre optique, monomode transverse, dont le diamètre de mode est  $4, 3 \mu$ m à  $635 \text{ nm}$  et l'ouverture numérique 0,10. Elle est commandée par une alimentation de courant stabilisée ( $I_{\text{max}} = 40 \text{ mA}$ ), dont vous ajusterez la valeur en fonction de la luminosité souhaitée.

**Un microscope** équipé d'une caméra permettra de comparer les mesures de l'HASO et l'aspect de la tache image réelle en déplaçant le miroir escamotable.

**L'objectif étudié** est un doublet Thorlabs AC254-150-A1 de 150 mm de focale et de 25 mm de diamètre, muni d'un diaphragme à iris de diamètre variable.

**Le support mécanique** de l'objectif permet de régler l'orientation de celui-ci par rapport à la source.

**L'HASO** est monté sur des platines de translation dans les 2 directions transverses  $(X, Y)$  afin de le centrer sur le faisceau, et il peut de plus coulisser sur un rail le long de la direction  $Z$  (direction de propagation du faisceau) pour assurer que l'intégralité du faisceau rentre dans la pupille de l'HASO.

L'objectif à étudier est optimisé pour travailler en conjugaison infini / foyer, mais pour ce TP il sera caractérisé dans une conjugaison de grandissement transverse  $q_u = -1/3$ .

**P4** A quelle distance du point-source devez-vous positionner l'objectif, supposé mince, pour obtenir le grandissement transverse recherché ?

**Q1** Pour un diamètre de pupille d'entrée de 25, 20, 15, 10 et 5 mm, estimez l'ouverture numérique image réelle à laquelle travaille l'objectif.

<span id="page-62-1"></span>**Q2** Calculez le diamètre de la tache d'Airy correspondant pour ces différentes ouvertures.

## <span id="page-62-0"></span>**3 Déroulement du TP**

Au cours de cette séance, vous caractériserez un objectif travaillant à distance finie grâce à la méthode d'analyse de front d'onde en utilisant l'HASO. Vous pourrez ponctuellement insérer le miroir escamotable pour visualiser la tache image à l'aide du microscope équipé de la caméra (méthode du point lumineux), et ainsi vous assurer que vos observations sont cohérentes avec les résultats donnés par l'HASO. L'image fournie par la caméra est affichée sur l'ordinateur grâce au logiciel IDS peak Cockpit.

## **3.1 Étude de l'objectif sur l'axe avec l'HASO**

#### **Positionnement de l'objectif à étudier**

 $\rightarrow$  Ajustez la position de l'objectif par rapport à la source pour qu'il travaille au grandissement de -1/3 souhaité.

 $\rightarrow$  Assurer-vous que le miroir escamotable n'est pas dans le passage du faisceau et lancez le logiciel WaveView.

 $\rightarrow$  Ouvrez la session TP2A et lancez l'acquisition ( $\blacktriangleright$ ). En regardant la fenêtre Caméra (  $\ldots$  ), ajustez la position de l'HASO (translations longitudinales et transversales) afin que le faisceau soit correctement centré sur le capteur et complètement inclus dans la matrice des microlentilles.

En vous aidant des coefficients des polynômes de Zernike (fenêtre Modal coefficients, ajustez les tilts de l'objectif à étudier pour mettre le point objet (sortie de la fibre optique) sur l'axe optique de l'objectif. Il s'agit donc de minimiser les coefficients correspondant aux aberrations de champ.

#### **Mesure expérimentale de la PSF d'une microlentille**

 $\rightarrow$  Dans la fenêtre Camera, zoomez sur une tache image d'une des microlentilles pour estimer sa dimension en nombre de pixels couverts, et comparez votre mesure à la dimension de la réponse percussionnelle d'une microlentille calculée à la question **[P1](#page-56-1)**. On rappelle que les pixels font 4, 5 m de côté.

#### **Caractérisation de l'objectif sur l'axe à pleine ouverture**

**A l'aide des pentes locales** Pour voir l'ensemble des termes du front d'onde, il faut demander au logiciel de prendre en compte les termes de Tilt et de Focus :

 $\rightarrow$  Dans le panneau de gauche sous la rubrique Filtering décochez les termes X tilt, Y tilt et Curvature.

 $\rightarrow$  Agrandissez la fenêtre des pentes locales ( $\ddot{\phi}$ ) et ajustez le gain (= échelle sur la droite de la fenêtre Local slopes) pour voir clairement les vecteurs déplacement.

**Q3** Au niveau de l'HASO, le front d'onde est-il divergent ou convergent ? Que représentent les termes de tilt et de courbure ? Pourquoi doit-on les supprimer pour analyser les aberrations du système optique ?

 $\rightarrow$  Recocher les termes X tilt, Y tilt et Curvature afin de les supprimer et ainsi poursuivre correctement la caractérisation de l'objectif. Réajustez le gain pour voir distinctement les vecteurs déplacement sans les termes de tilt et de courbure. En observant les pentes résiduelles, déduisez l'aberration dominante.

**Remarque :** Bien que ce soit la seule information brute dont dispose l'HASO, l'analyse juste à l'aide des pentes locales n'est pas très intuitive ni quantitative pour l'opticien. C'est pourquoi le logiciel WaveView propose des outils d'analyse plus parlants pour l'opticien (décomposition sur la base de Zernike, cartographie du front d'onde, PSF, FTM, rapport de Strehl, énergie encerclée, . . . ). Ce sont maintenant ces outils que nous allons utiliser pour caractériser l'objectif.

## **A l'aide des outils d'analyse**

 Affichez la fenêtre PSF et observez comment la forme de la PSF, le rapport de Strehl et l'énergie encerclée varient en fonction de l'ouverture du diaphragme variable. Comparez vos mesures aux calculs de diamètre de tache d'Airy demandés à la question **[Q2](#page-62-1)** .

**Q4** A partir de quelle ouverture l'objectif peut-il être considéré comme limité par la diffraction ? Quel critère utilisez-vous pour définir ce seuil ?

 $\rightarrow$  En regardant la forme du front d'onde (fenêtre  $W$ avefront) et les coefficients des polynômes de Zernike (fenêtre Modal coefficients) indiquez quelle est l'aberration prédominante lorsque l'objectif n'est pas en limite de diffraction.

**Q5** Comment évolue l'amplitude de cette aberration avec l'ouverture numérique du système ? Cette évolution est-elle conforme à la théorie ?

**Q6** Une façon visuelle et très utile de présenter les résultats de caractérisation d'un objectif est de tracez la courbe qui donne le diamètre PSF en fonction de :

$$
N_{\text{image}} = \frac{1}{2\sin\left(\alpha'\right)}
$$

**Remarque :** La valeur de l'énergie encerclée à 86% est une très bonne approximation du diamètre de la PSF.

**Q7** Tracez également sur ce même graphe le diamètre de la tache d'Airy théorique (ce doit être une fonction affine).

**Q8** A partir de ce graphe, déduisez-en le nombre d'ouverture à partir duquel cet objectif est en limite de diffraction sur l'axe et le nombre d'ouverture permettant d'obtenir la meilleure résolution (i.e diamètre de PSF le plus petit).

## **3.2 Étude de l'objectif sur l'axe avec le microscope**

 $\rightarrow$  Insérez le miroir escamotable sur le trajet du faisceau. Choisissez un objectif de microscope adapté, lancer le logiciel IDS peak Cockpit puis positionnez le microscope pour observer la tache image au point de focalisation du faisceau.

 $\rightarrow$  Observez cette tache image lorsque l'objectif est à pleine ouverture.

**Q9** La forme de cette tache et son évolution lorsque vous défocalisez légèrement de part et d'autre du point de focalisation sont-elles cohérentes avec les résultats obtenus dans la même configuration à l'HASO?

 Mesurez le diamètre de la PSF observée. Pour ce faire, vous pourrez directement utiliser l'outil curseur pour pointer les bords de la PSF et ainsi connaître leur position en pixel (voir figure [4.8\)](#page-66-0). Les pixels de la caméra font  $1,45 \,\mu m$  de côté.

## 3. DÉROULEMENT DU TP

<span id="page-66-0"></span>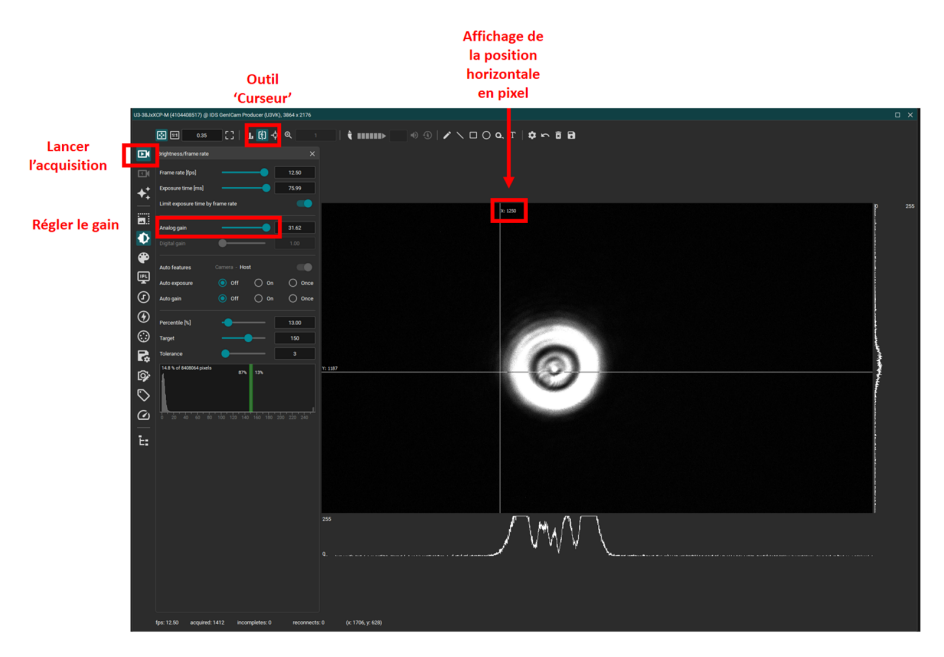

**FIGURE 4.8 –** Fenêtre pour la mesure du diamètre de la PSF

 $\rightarrow$  Fermez progressivement le diaphragme variable.

**Q10** A partir de quelle valeur d'ouverture avez-vous l'impression que l'objectif devient limité par la diffraction ? Quel est alors le diamètre de la PSF ? Comparez avec la valeur trouvée à l'HASO.

## **3.3 Étude de l'objectif hors d'axe avec l'HASO**

L'angle de champ de l'objectif à étudier sera réglé et ajusté finement grâce à la platine de rotation équipée d'un vernier, placée sous la monture de l'objectif.

Le but de cette partie est de compléter le graphe précédent par des courbes similaires faites à différents angles de champ.

 Pour des angles de champ compris entre −4˚ et +4˚, étudiez le doublet (forme du front d'onde, aberration prédominante, diamètre de PSF, rapport de Strehl et énergie encerclée) en faisant varier le diamètre du diaphragme variable. Intéressez-vous en particulier :

— à l'évolution des coefficients de Zernike associés aux aberrations prédominantes du 3ème ordre.

— aux modifications de la forme et de la dimension de la réponse percussionnelle.

**Q11** Utilisez vos mesures de diamètre de PSF (ou d'énergie encerclée) pour compléter le graphe de la partie précédente.

**Q12** Pourquoi le calcul de la PSF par le logiciel WaveView est-il impossible pour un angle de champ trop grand ?

## **3.4 Étude de l'objectif hors d'axe au point lumineux**

 $\rightarrow$  Replacez le miroir escamotable, observez la tache image avec le microscope pour les champs de  $+2^{\circ}$  et  $+4^{\circ}$  à pleine ouverture et estimez les dimensions des PSF correspondantes.

**Q13** Pourquoi l'HASO ne peut plus faire l'analyse correctement si l'angle de champ et/ou l'ouverture sont trop importants ? Comparez les réponses percussionnelles obtenues avec l'HASO et le microscope à pleine ouverture et à 4˚ de champ, et indiquez si la mesure faite à l'HASO est correcte.